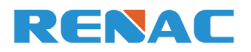

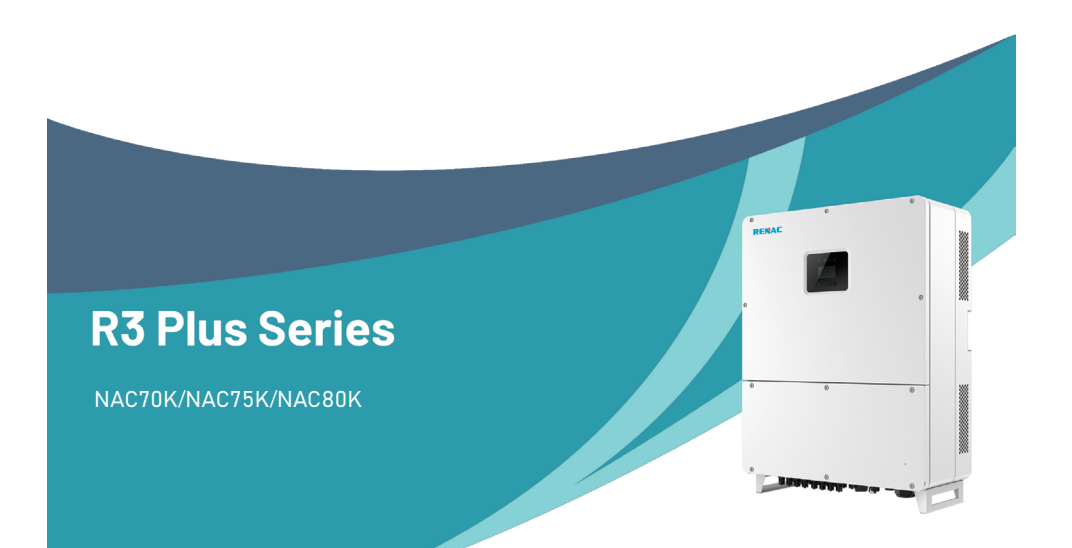

Renac Power Technology Co., Ltd.

# **Table of Contents**

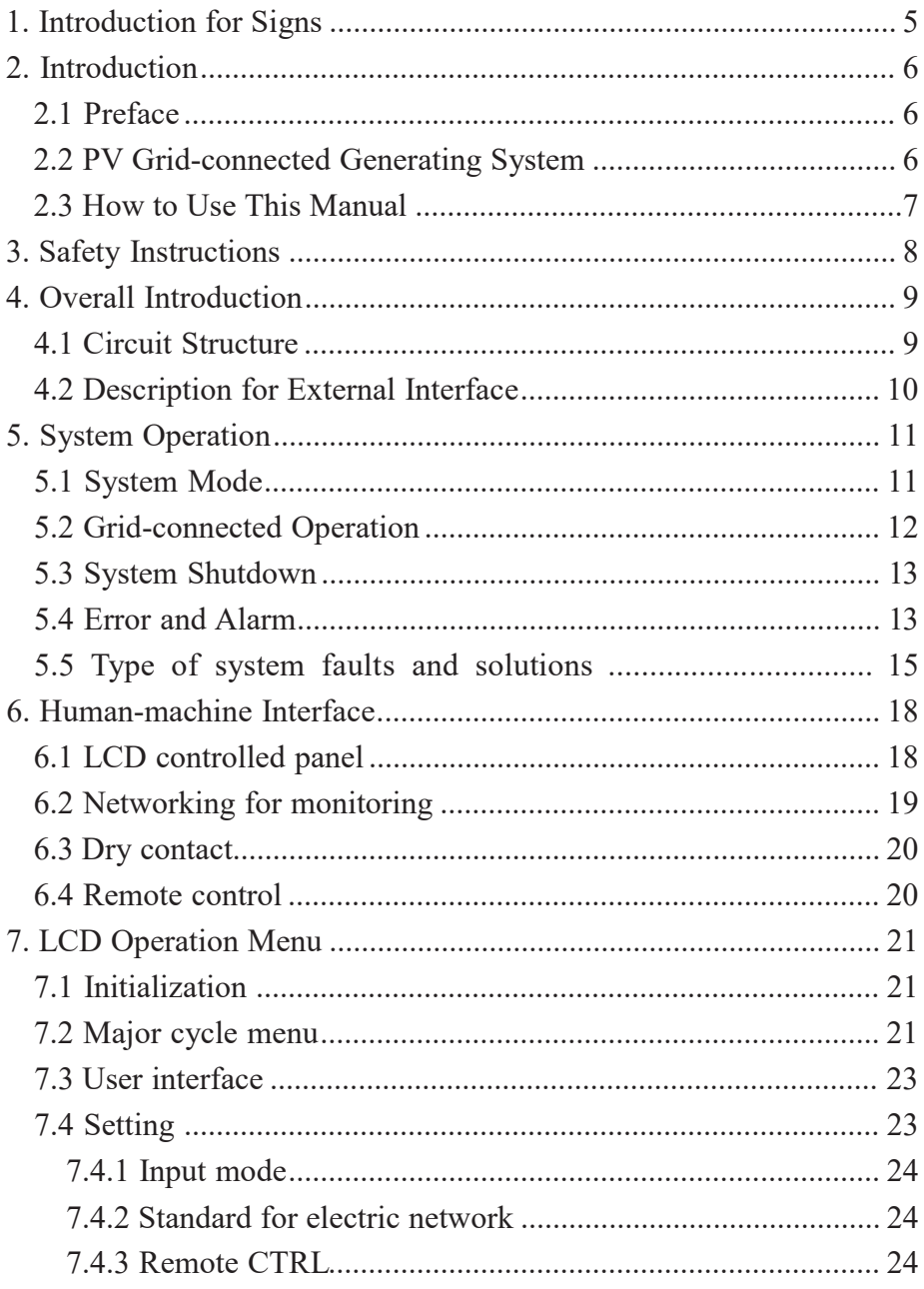

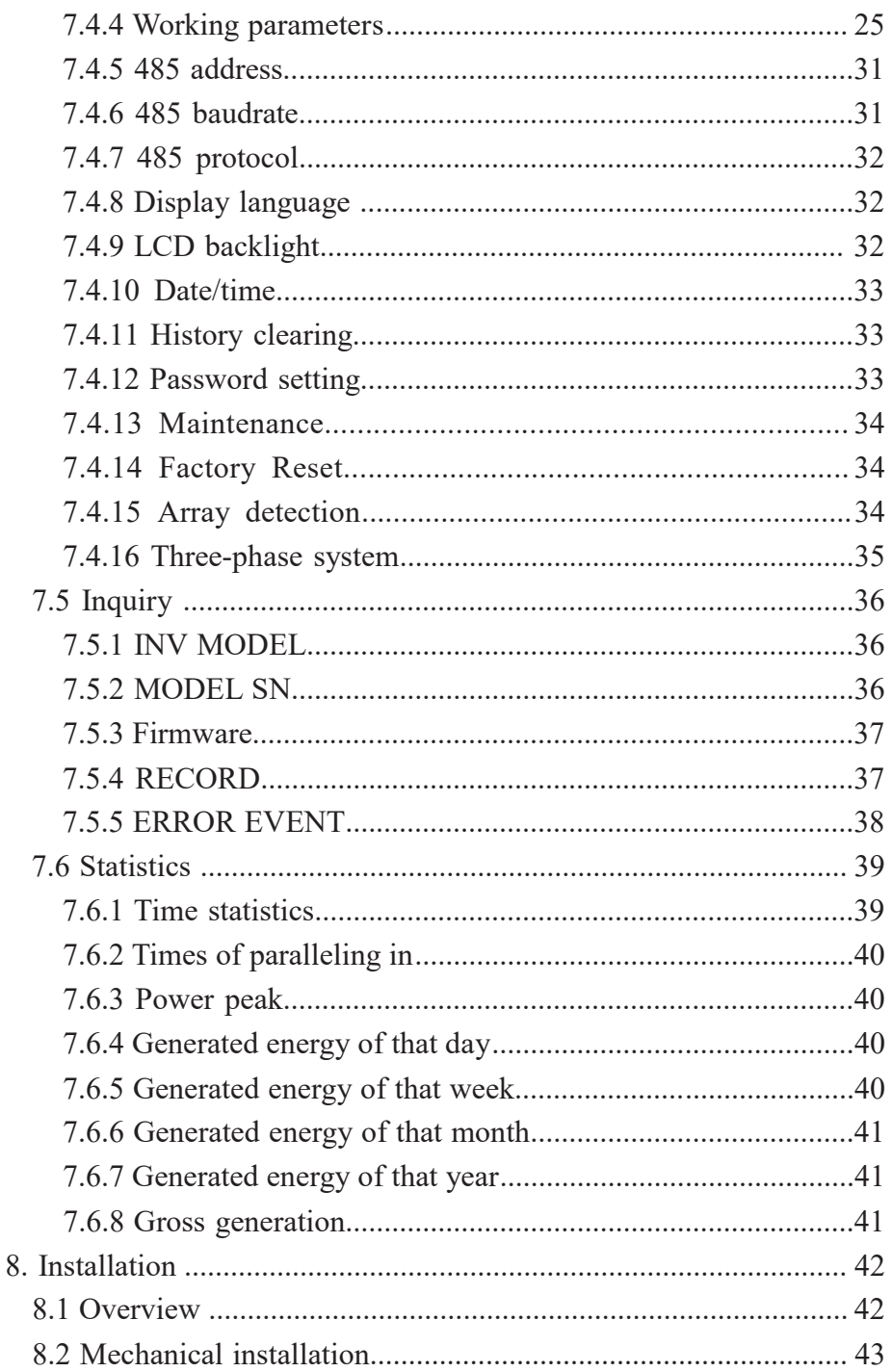

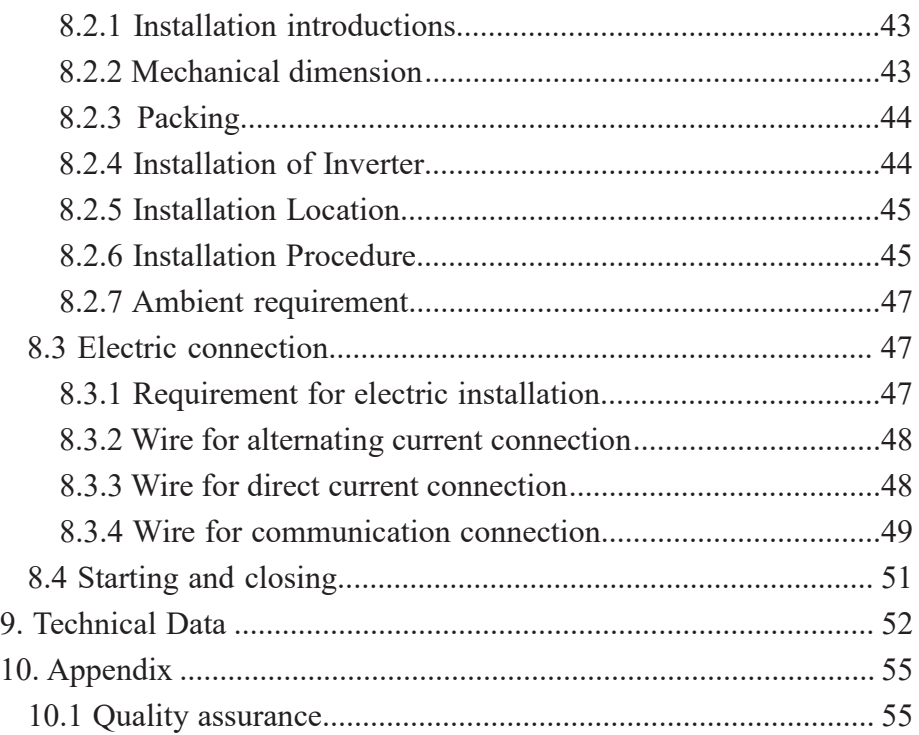

# **1. Introduction for Signs**

In order to make a better use of this manual, please read the following sign explanation carefully.

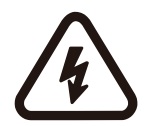

#### **Warning!**

This sign indicates that it may cause danger to safety of users and/or attentions or instructions for possible serious damage to hardware.

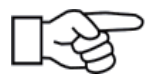

#### **Instruction!**

This sign indicates important attentions required for good operation of the system.

# **2. Introduction**

# **2.1 Preface**

Dear users, thank you for using photovoltaic grid-connected inverter products manufactured by our company which is experienced in development of photovoltaic grid-connected generating sets. We hope this product can meet your demands and welcome you to put forward more suggestions on performance and functions of this product.

# **2.2 PV Grid-connected Generating System**

The photovoltaic grid-connected generating system is cosist of solar cell module, grid-connected inverter, metering devices and power distribution system (as shown in Figure 1). The solar energy is converted to DC electric power through solar cell module, which is further converted into the same AC power as the grid voltage ,frequency and phase by grid-connected inverter, and fed into the grid. The photovoltaic grid-connected inverter is the key equipment in the solar power system.

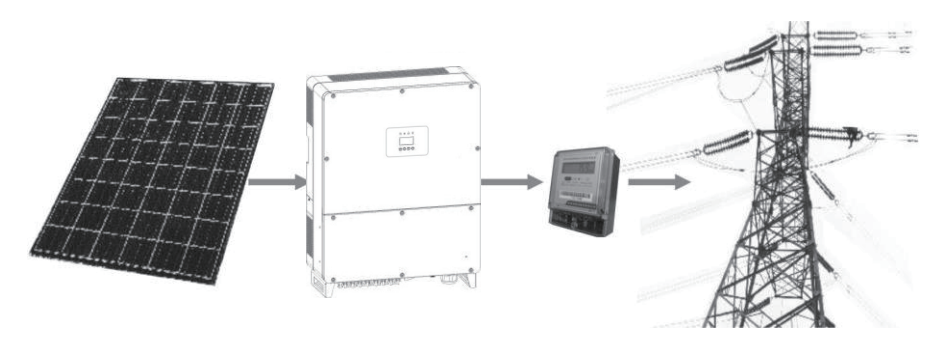

Figure 1: Schematic picture of the PV Grid-Connected Generating System.

# **2.3 How to Use This Manual**

This manual aims to provide detailed product information and installation & use instructions for users of photovoltaic grid-connected inverter manufactured by this company.

Please read this manual carefully prior to use of this product and store it properly in a place where it is convenient for installation, operation and available for maintenance personnel.

# **3. Safety Instructions**

- ﹡ Please read this manual carefully prior to installation. This company assumes no responsibility for quality assurance upon equipment damage due to installation failing to follow instructions in this manual.
- ﹡ All operations and wiring shall be conducted by professional electrical or mechanical engineer.
- ﹡ Do not move other parts inside the machine case except the binding post during installation.
- ﹡ All electrical installations must conform to local standards for electrical installation.
- ﹡ Please contact with local appointed personnel for system installation and maintenance if this equipment requires the maintenance.
- ﹡ Use of this equipment for grid-connected power generation must be approved by local power supply departments.
- ﹡ When the photovoltaic array is installed in the day, it shall be covered with lightproof materials; otherwise the array end will subject to high voltage under exposure of sunlight, thus causing personal risk.

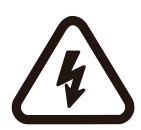

### **Warning!**

Ensure that the input DC voltage does not exceed 1100V since higher input voltage may damage this equipment permanently and causing other losses, under which circumstance, this company assumes no responsibility for quality assurance and joint responsibility.

# **4. Overall Introduction**

# **4.1 Circuit Structure**

Figure 2 shows main circuit of inverter through which the direct current pass through the DC/DC inverter, DC/AC inverter and the filter in turn and finany output to the grid. To make the photovoltaic array generate in maximum power, the new type power devices are adopted for this machine and the advanced MPPT algorithm is used at the DC side.

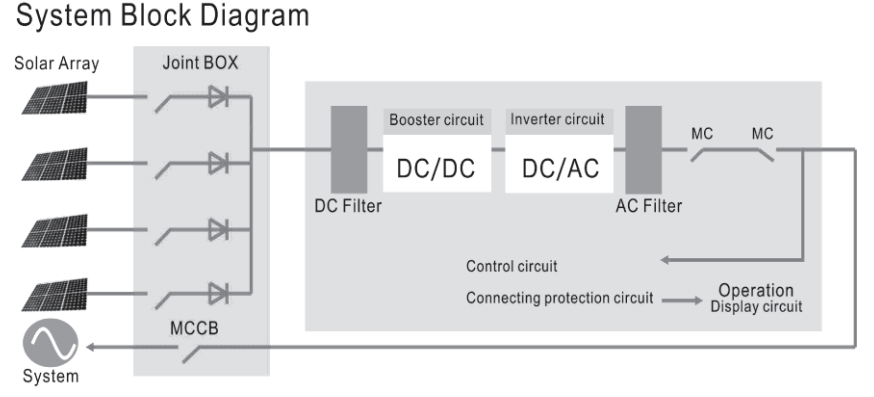

Figure 2: Main Circuit of Inverter

# **4.2 Description for External Interface**

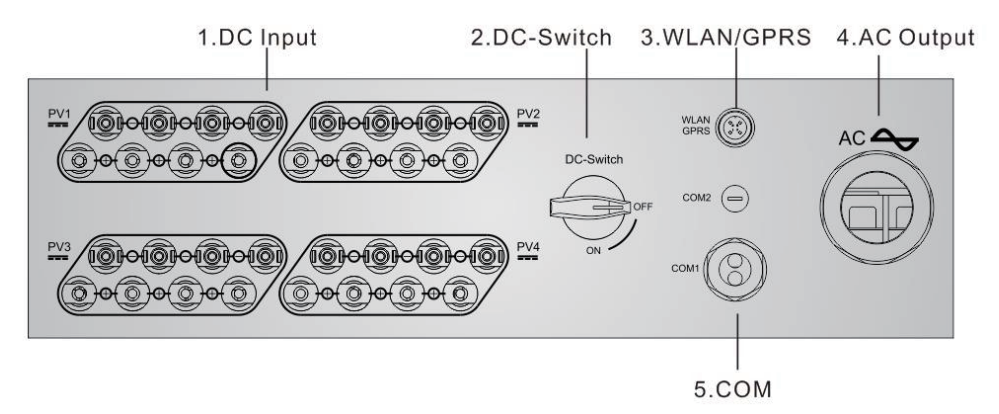

Figure 3: Interface of Inverter

#### █**Instructions for Interface**

- ﹡1: DC Input: DC input terminal, connected to positive and negative electrode input of photovoltaic array respectively.
- ﹡2: DC switch: can judge the positive and negative electrode input of photovoltaic array.
- $* 3 \cdot WLAN/GPRS$
- ﹡4: AC OUTPUT: AC output, spaced by three phases AC switch and connected to L1, L2, L3 and GND of three-phase grid.
- ﹡5: COM: wire RS485A/B is connected with PC via converter RS485/RS232. (When two or more inverters are in parallel communication, 2P DIP switch beside RJ45 of the last one should be "ON". Or else, it may cause communication interruption. That 2P DIP switch is on, means connecting a 120 $\Omega$  communication terminal resistance between the R/T+ and  $R/T -$ ).

# **5. System Operation**

# **5.1 System Mode**

The operation modes of grid- connected type inverter include the initialization, waiting, self-checking, grid-connected operating and error modes.

- ﹡ Initialization mode: the internal data will be initialized upon power on of controller.
- ﹡ Waiting mode: the inverter will be under waiting mode if the output voltage of PV battery board is low and it has not detected any fault.
- ﹡ Self-checking mode: self-checking will be conducted by inverter each time prior to grid-connected operation. The inspection items include: inspection on insulation impedance at DC side, selfchecking for leakage current self-check for invert bridge and inspection on AC output relay.
- ﹡ Grid-connected operating mode: the direct current of PV battery board is converted to alternating current by the inverter for gridconnected operation. The advanced MPPT algorithm is adopted for controller, making the inverter operating at the maximum power point of PV arrays.
- ﹡ Error mode: the inverter will enter error mode when grid voltage/ frequency is abnormal or fault arises during grid-connected process. At this time, it will stop transformation of electric energy and cut away from the grid.

# **5.2 Grid-connected Operation**

Prior to grid connection of the inverter, please confirm if the wirings among input side of inverter, PV arrays, output side and power grid are all correct. Two kinds of modes are optional for connection between DC input side of grid- connected inverter and PV arrays:

﹡ Independent input mode: four groups of different PV arrays may be connected to input end of inverter and independent MPPT controller is available for each group of PV arrays to control gridconnected operation.

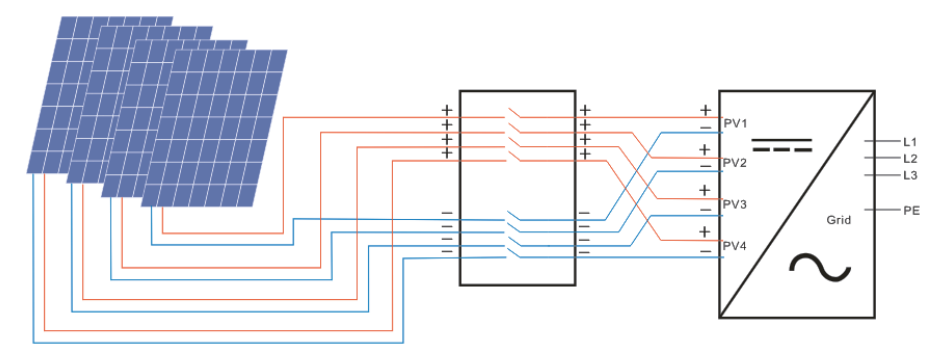

Figure 4: Independent Input Mode

﹡ Parallel input mode: only one group of PV arrays is connected with input end of the inverter, which is then connected to input side of inverter via four groups of parallel input terminals.

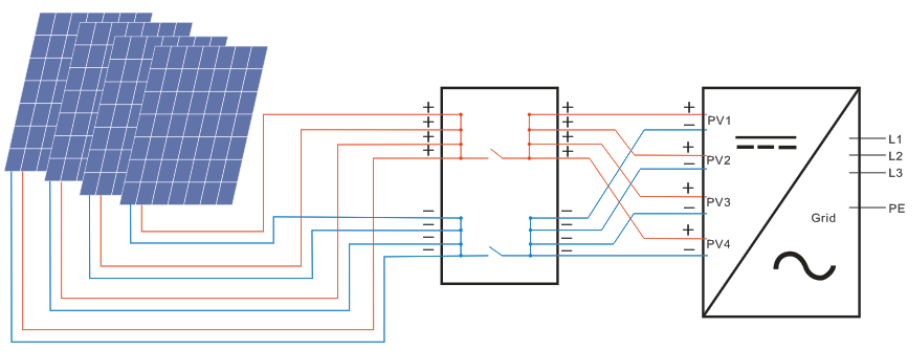

Figure 5: Parallel Input Mode

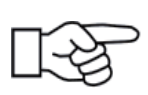

Users are required to set the item "InpuMode" under LCD menu correctly based on actual conditions of photovoltaic generating system and confirm that the mode of connection at input side is consistent with setting (refer to 7.4.1).

If both input and output wirings are correct and the power grid is free of abnormal conditions, the inverter will enter waiting mode. The grid connection of inverter will be started fully automatic. After PV voltage is higher than  $V_{\text{av}}$ , count down for grid connection will be started automatically for controller and prepare for grid-connected operation after delayed for  $T_d$ . Manual setting is available for both  $V_{pv}$  and  $T_d$ through LCD panel.

# **5.3 System Shutdown**

If grid-connected power of inverter is smaller than 100W continuously, the alarm of "zero power" will emerge. After alarming for one minute, the inverter will cut away from the grid and reenter waiting mode.

The inverter will cut away from the grid upon discovery of any abnormal condition during the grid-connected process.

# **5.4 Error and Alarm**

The error and alarm information of photovoltaic grid-connected inverter refer to the following table:

| Working conditions    | Message display<br>in English | Description                                                 |  |
|-----------------------|-------------------------------|-------------------------------------------------------------|--|
| Normal working status |                               |                                                             |  |
| Inverter OFF          | No display                    | voltage $\leq 250V$ , the inverter is<br>PV<br>switched off |  |
| Inverter Stand-by     | Stand-by                      | 210V <pv <350v(adjustable)<="" td="" voltage=""></pv>       |  |
|                       |                               | $>350V$ (adjustable).<br>the<br>PV<br>voltage               |  |
| Self-test             | Checking                      | inverter get started and self-test all<br>modules           |  |

**Table 5.1 Working conditions and fault/alarm message**

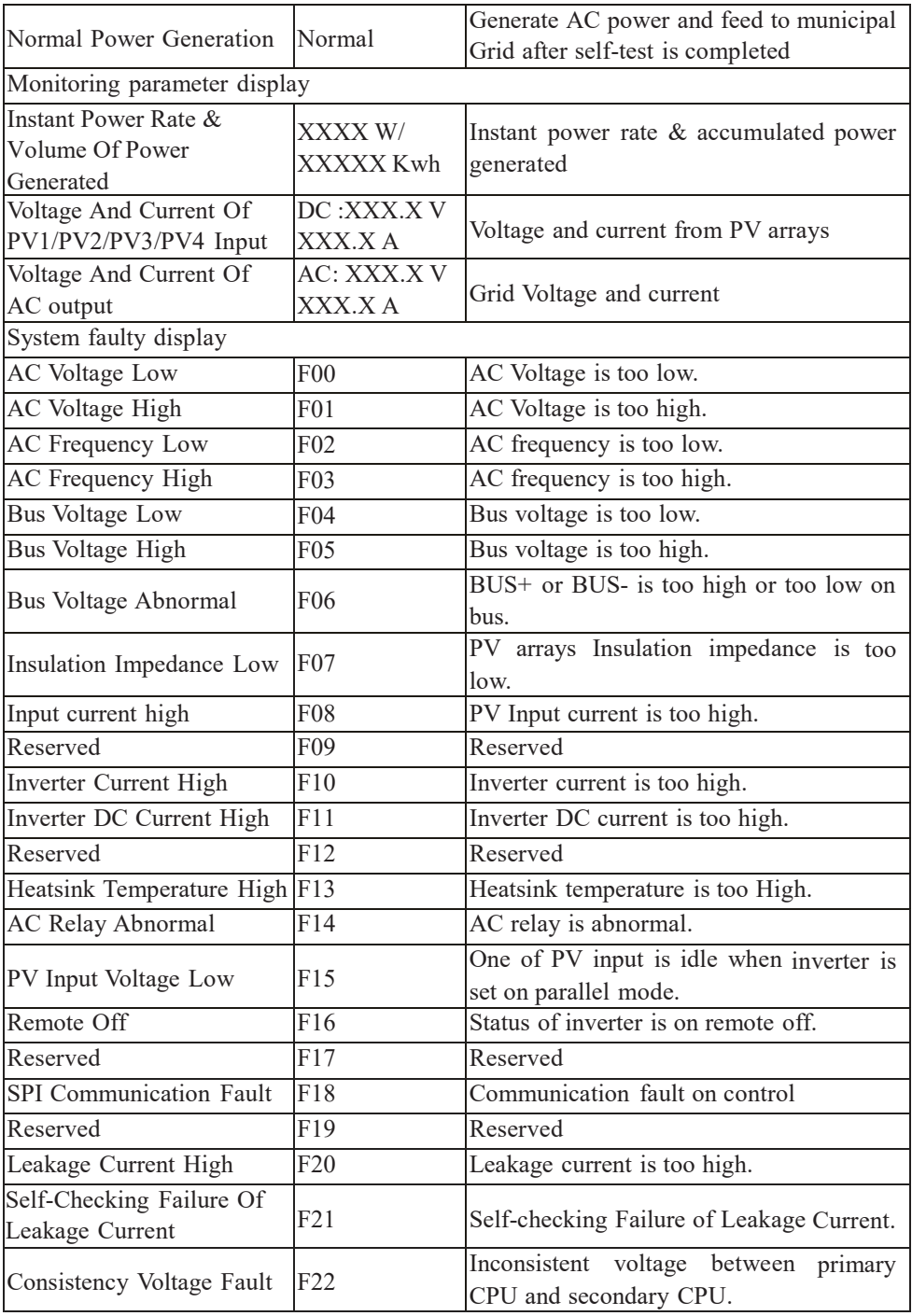

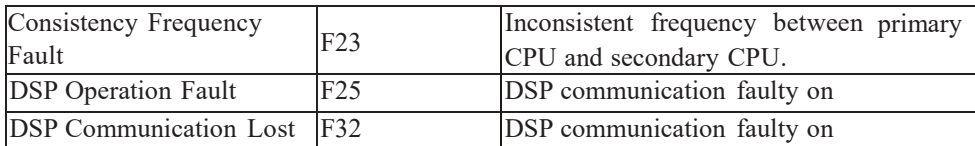

#### **Table 5.2 Alarm Information**

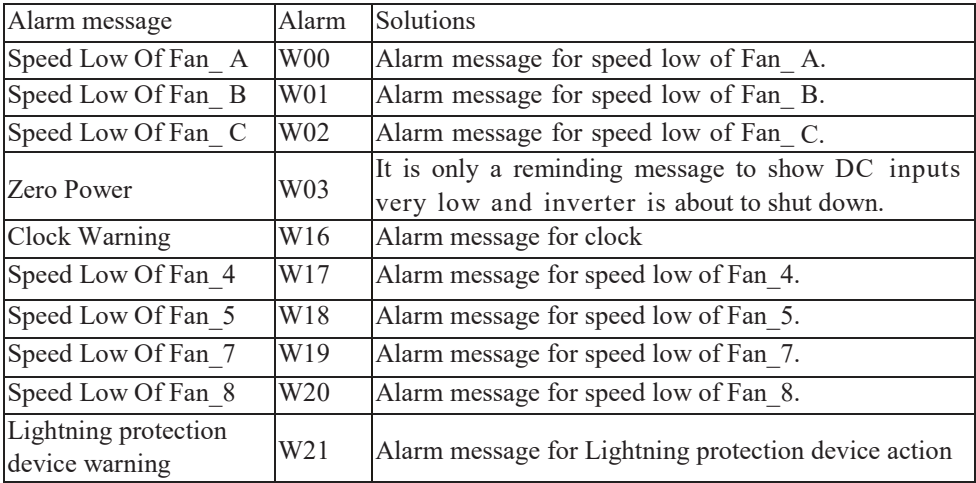

# **5.5 Type of system faults and solutions**

#### **Table 5.3 Type of system faults and solutions**

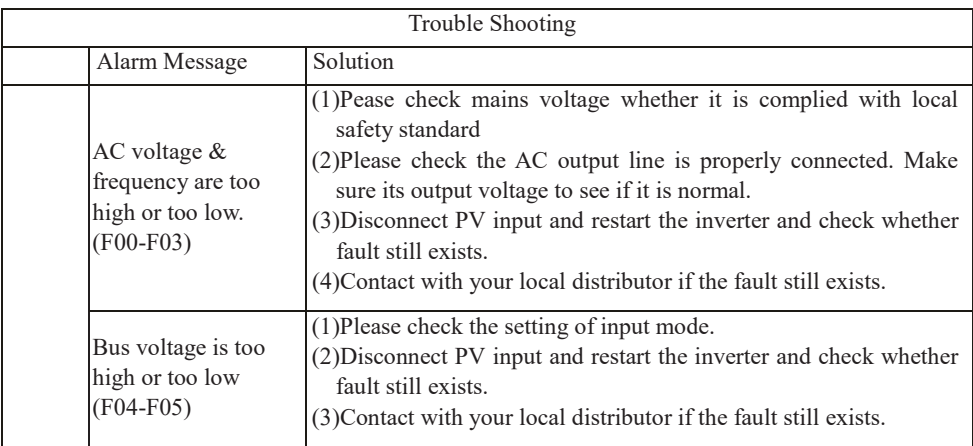

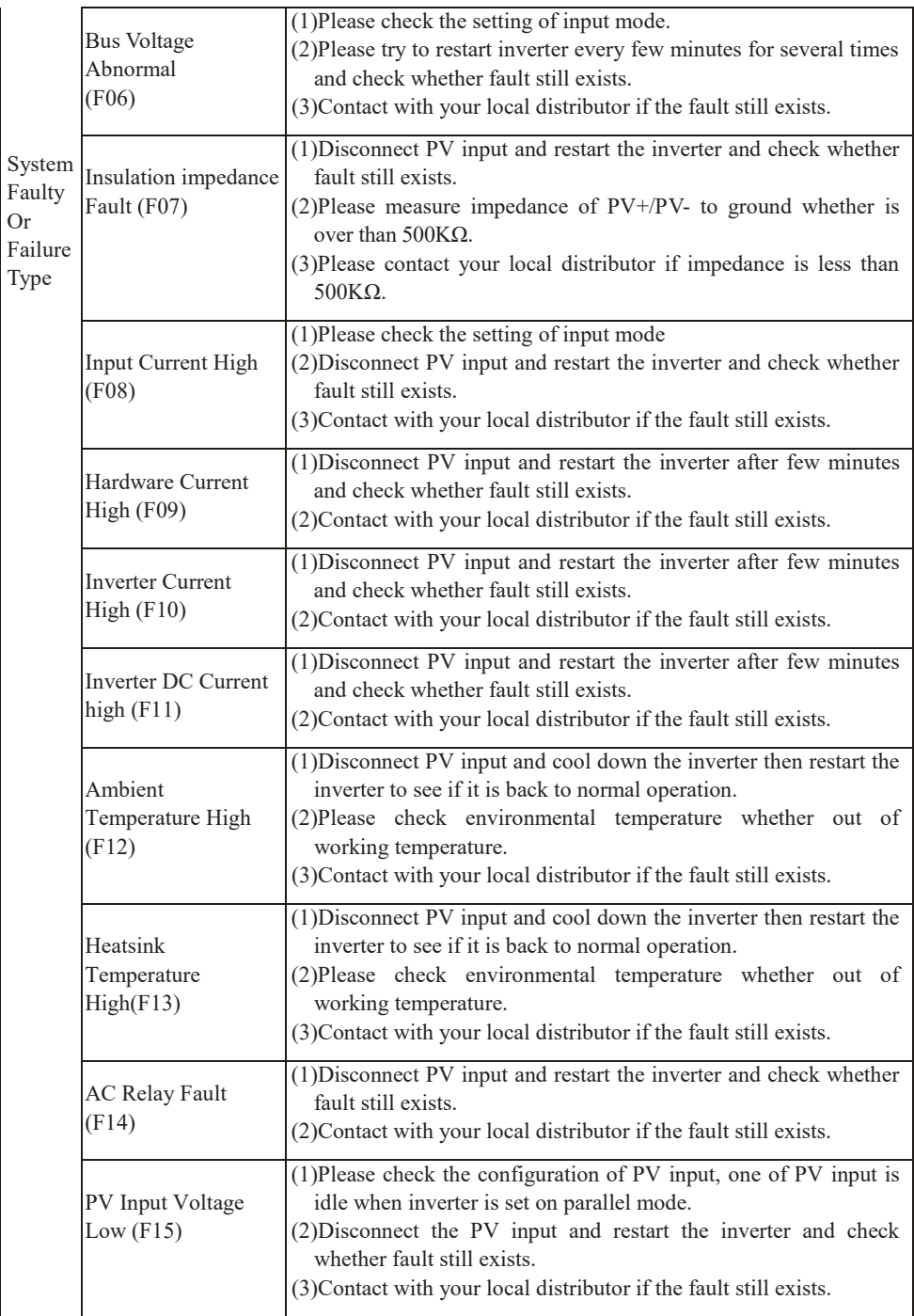

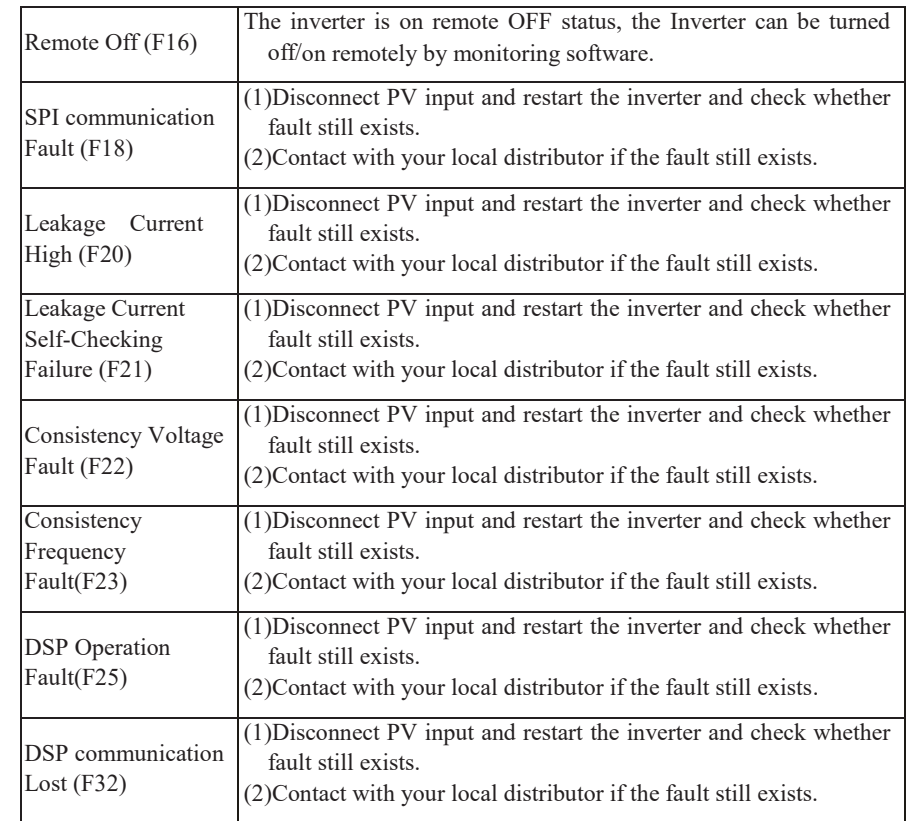

# **6. Human-machine Interface**

# **6.1 LCD controlled panel**

There are 4 buttons and 4 LEDs installed on the panel of inverter, as shown in Figure 6.

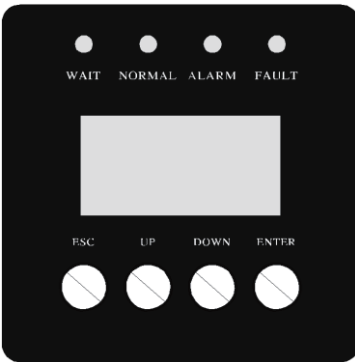

Figure 6: LCD Controlled Panel

#### Table 6.1 Description for LED light

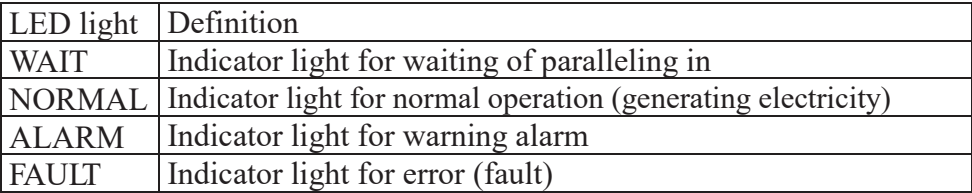

#### Table 6.2 Description for functions of buttons

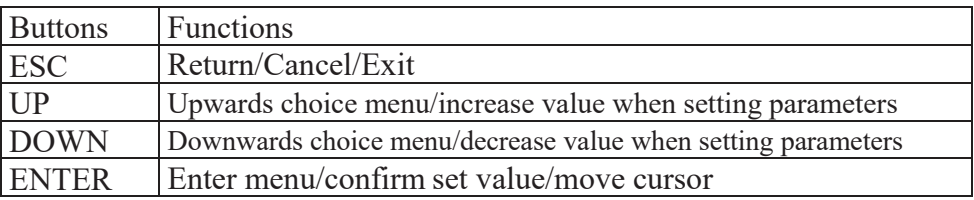

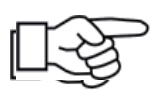

**Note:** press any button, backlight of LCD will last for a certain period, specific time can be set in the menu.

# **6.2 Networking for monitoring**

The inverter is provided with various kinds of communication odes, when the user requires to monitor the running information of photovoltaic power generation system, we will offer the following design scheme for monitoring system.

■Intelligent cluster controller:

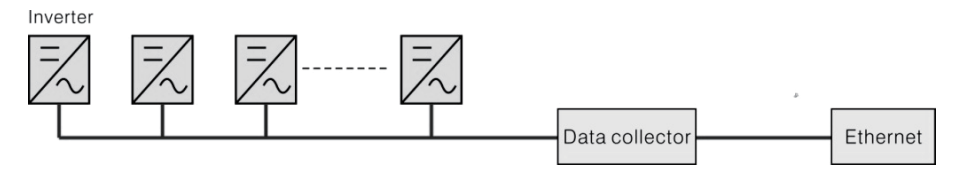

Figure 7: Data collector conducts monitoring through RS485

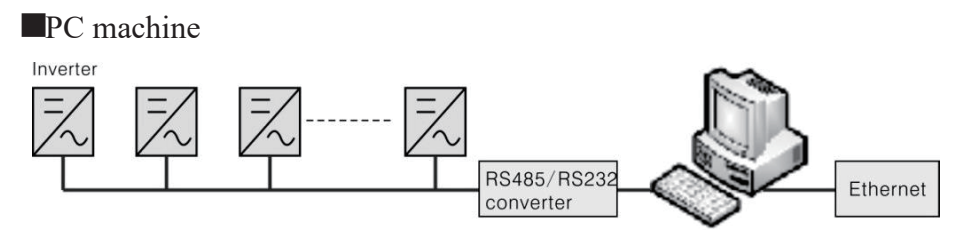

Figure 8: PC machine conducts monitoring through RS485

Data collector+ PC machine Inverter Data collector Ethernet

Figure 9: Data collector and PC machine conduct monitoring through RS485

Signal Pins of Inverter RS485 terminal block are defined as follow:

RS485 terminal block

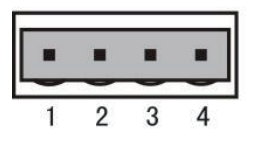

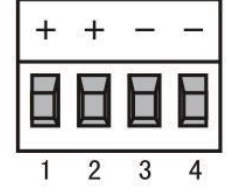

| Inverter 485 Block |              |
|--------------------|--------------|
| Pin NO.            | <b>RS485</b> |
| т                  | $(A) R/T+$   |
| $\overline{2}$     | $(A) R/T+$   |
| 3                  | $(B) R/T-$   |
|                    | $(B) R/T-$   |

Figure 10: RS485 Port

# **6.3 Dry contact**

Interface (optional).

# **6.4 Remote control**

The inverter can realize the remote SHUTDOWN and ON and power limit regulatory function by the associated monitoring software.

# **7. LCD Operation Menu**

# **7.1 Initialization**

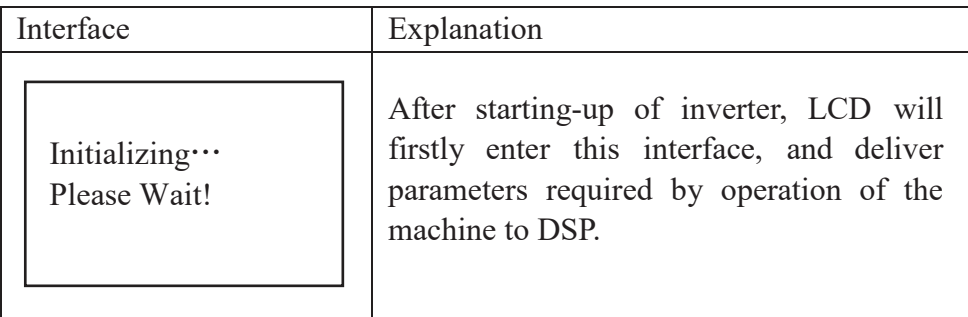

# **7.2 Major cycle menu**

After initialization, LCD will enter a major cycle menu to display running information of the inverter in a circulating mode, including 10 interfaces for network voltage, frequency of electric network, etc. Time for automatic switch-over between interfaces is 3 seconds, also the interfaces can be switched manually by pressing UP or DOWN buttons, if you want to fix at a certain interface, press ENTER to lock this interface, after successful locking, a lock icon will occur at upper right corner of this interface, press ENTER button again, this interface will be unlocked, and the menu will continue to display in a circulating mode.

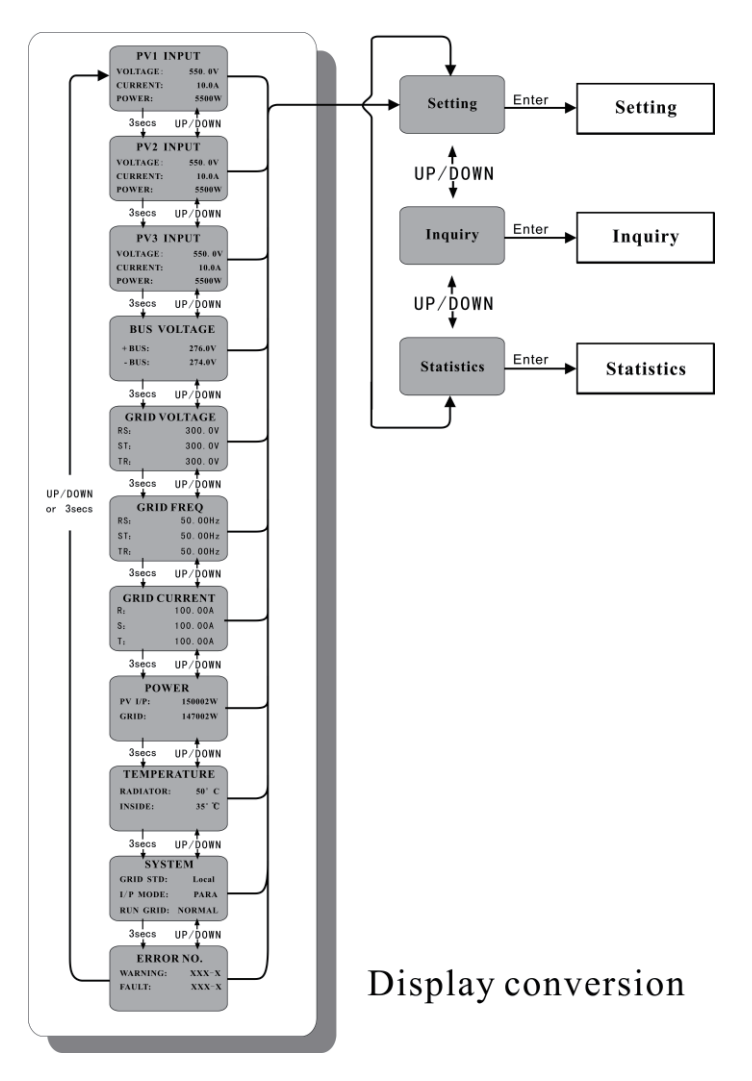

Figure 11: Interface of recycling display

When the menu is in an automatic cycling display mode, if error (fault) or warning alarm occurs, it will skip into system interface immediately and lock to it, and this will make convenience for the user to determine its cause based on codes on the interface. After disappearing of error (fault) or warning alarm, the menu will return to automatic circulating mode. Press ESC button to exit major circulating menu interface and enter user interface (refer to 7.3).

# **7.3 User interface**

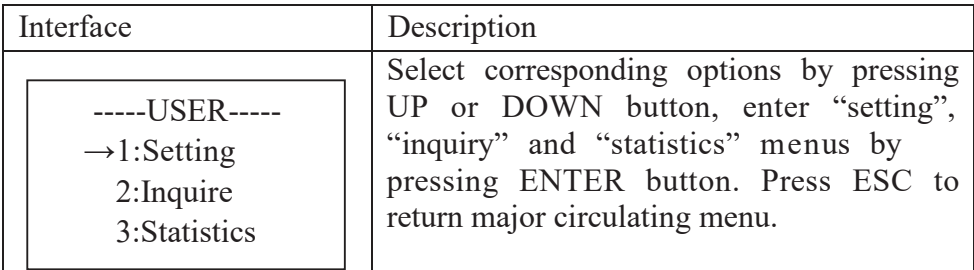

# **7.4 Setting**

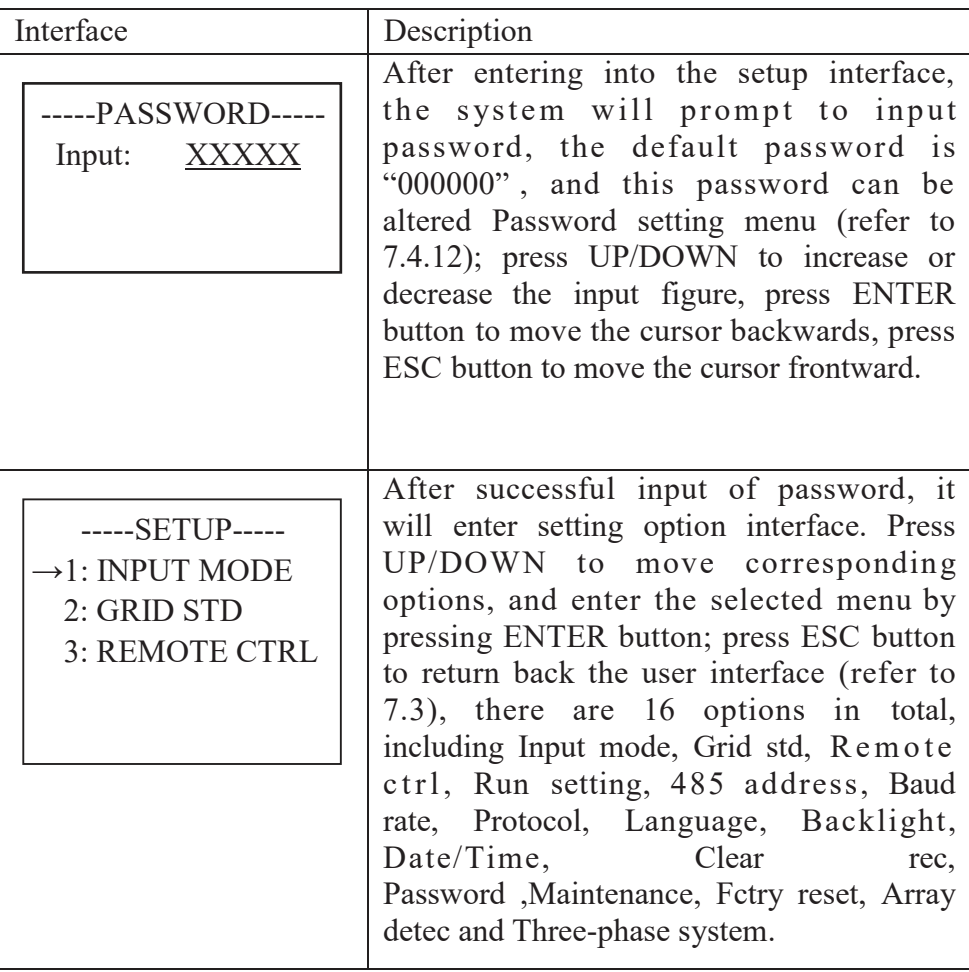

# **7.4.1 Input mode**

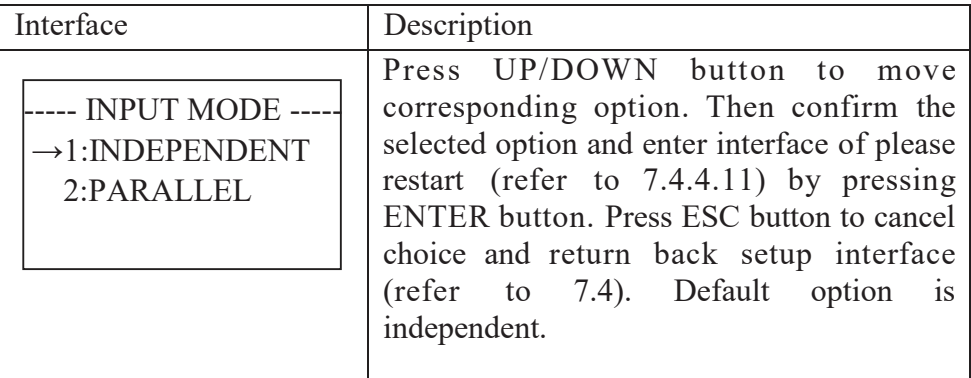

### **7.4.2 Standard for electric network**

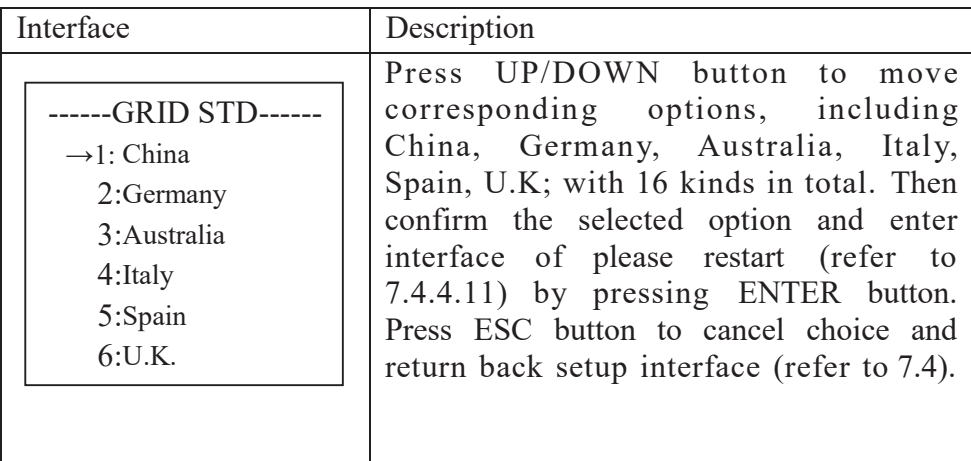

# **7.4.3 Remote CTRL**

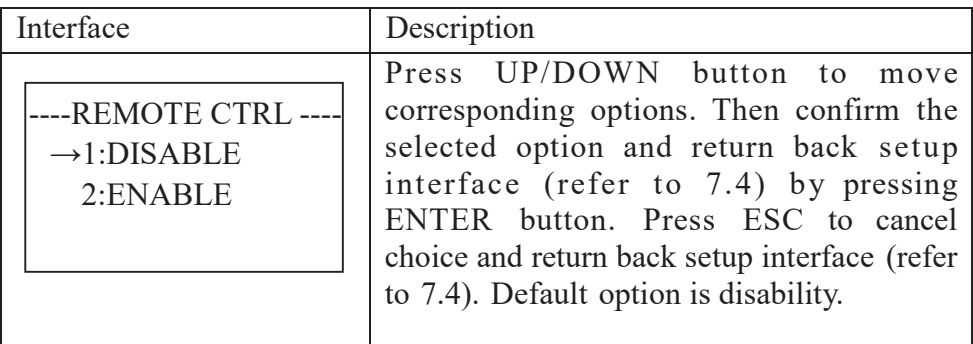

# **7.4.4 Working parameters**

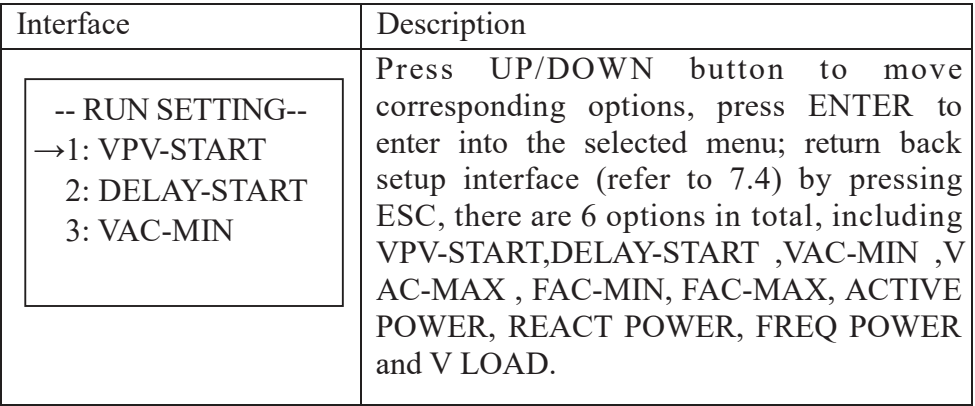

#### **7.4.4.1 Starting-up voltage**

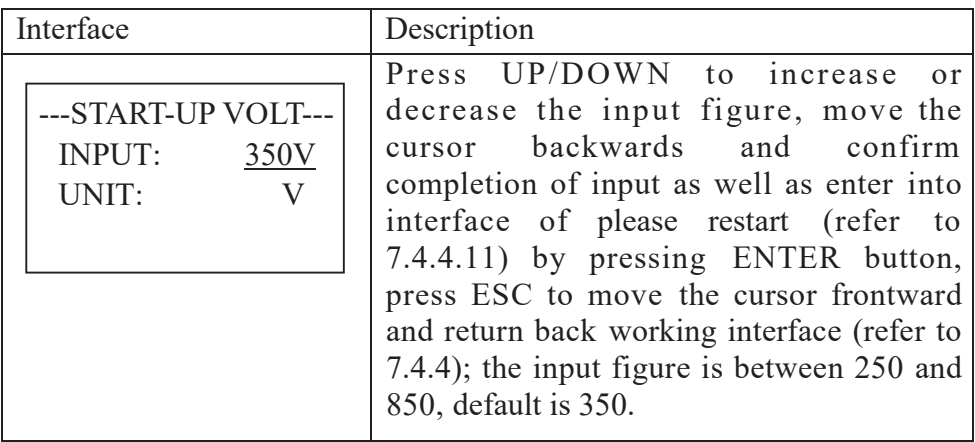

#### **7.4.4.2 Starting-up delay time**

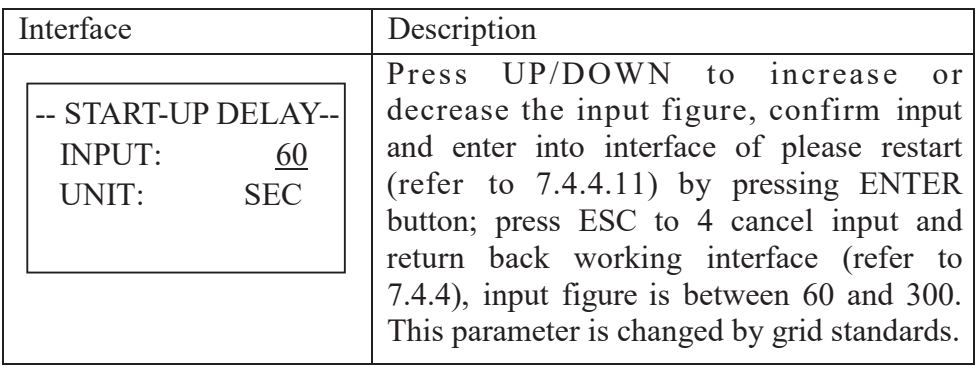

#### **7.4.4.3 Low voltage of electric network**

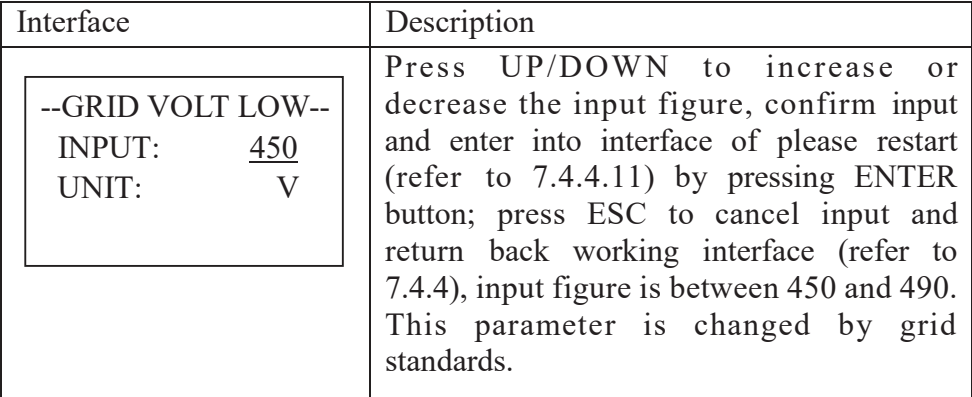

#### **7.4.4.4 High voltage of electric network**

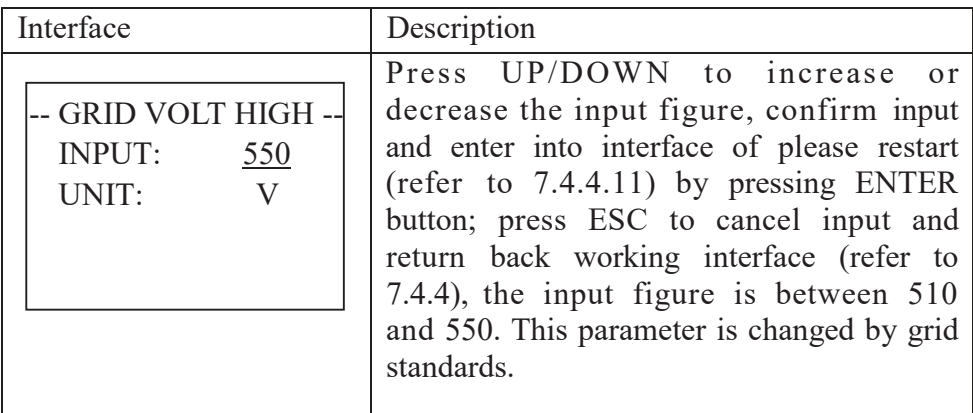

#### **7.4.4.5 Low frequency of electric network**

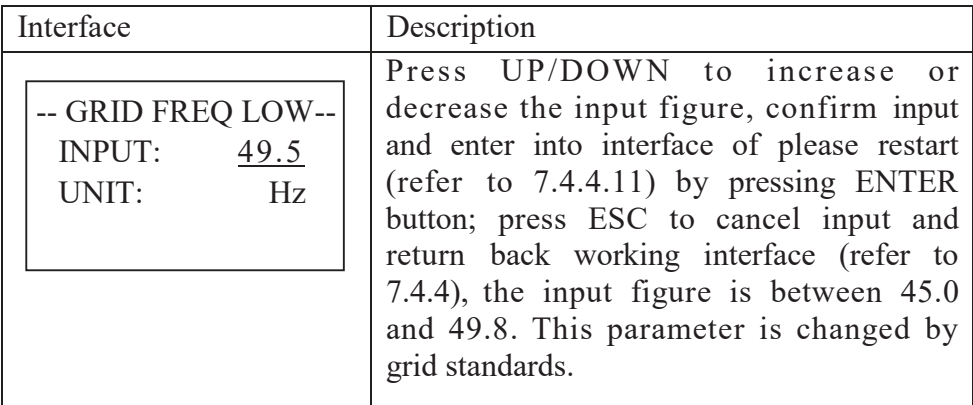

### **7.4.4.6 High frequency of electric network**

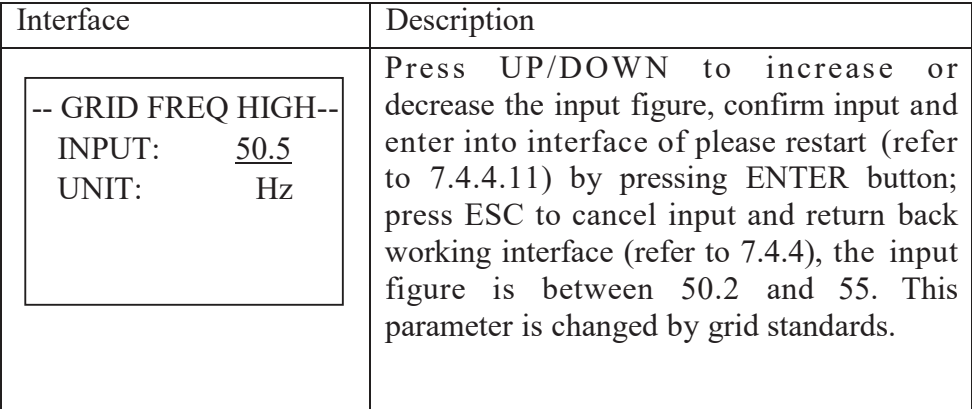

#### **7.4.4.7 Active power**

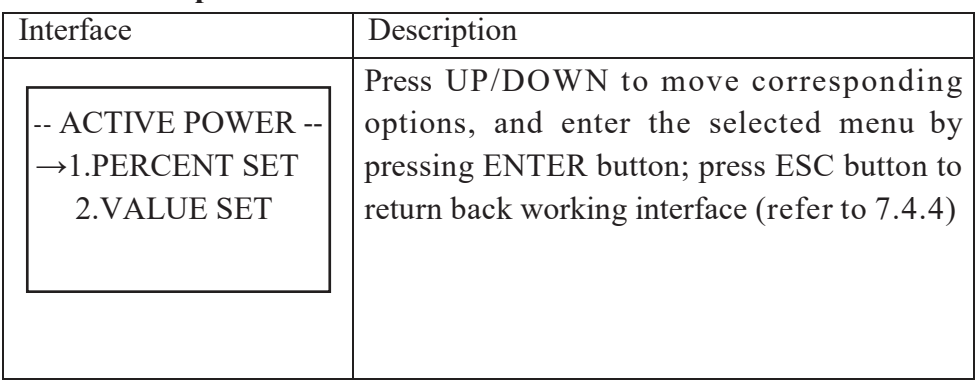

#### **7.4.4.7.1 Power limit**

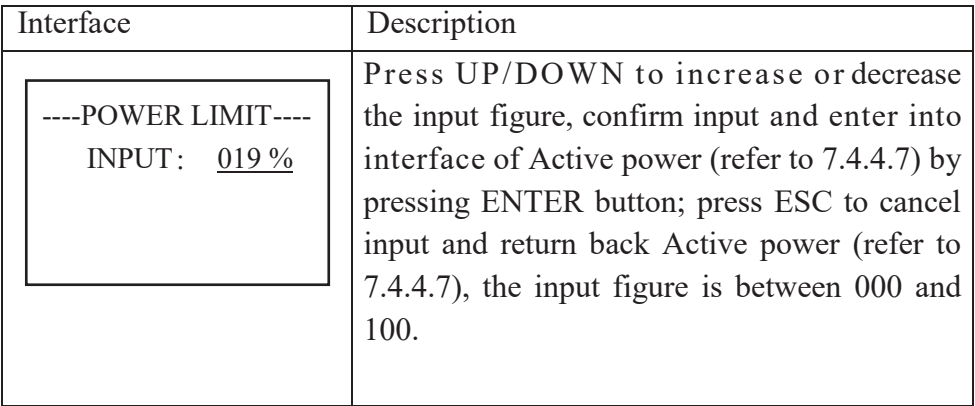

**7.4.4.7.2 Power Value**

| Interface                          | Description                                                                                                    |
|------------------------------------|----------------------------------------------------------------------------------------------------|
| <b>POWER VALUE</b><br>INPUT: 066KW | Press UP/DOWN to increase or decrease<br>the input figure, confirm input and enter into<br>interface of Active power (refer to 7.4.4.7) by<br>pressing ENTER button; press ESC to cancel<br>input and return back Active power (refer to<br>7.4.4.7), the input figure is between 0 and<br>Pmax. (Pmax: 70K-77, 75K-75, 80K-88) |

#### **7.4.4.8 Reactive power**

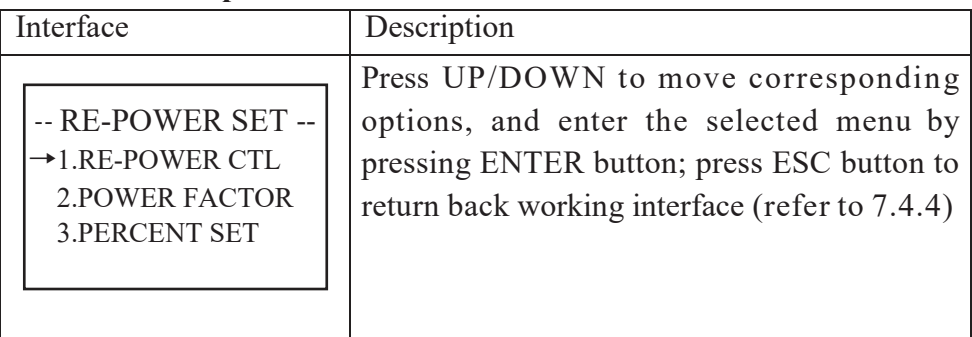

#### **7.4.4.8.1 RE-POWER CTL**

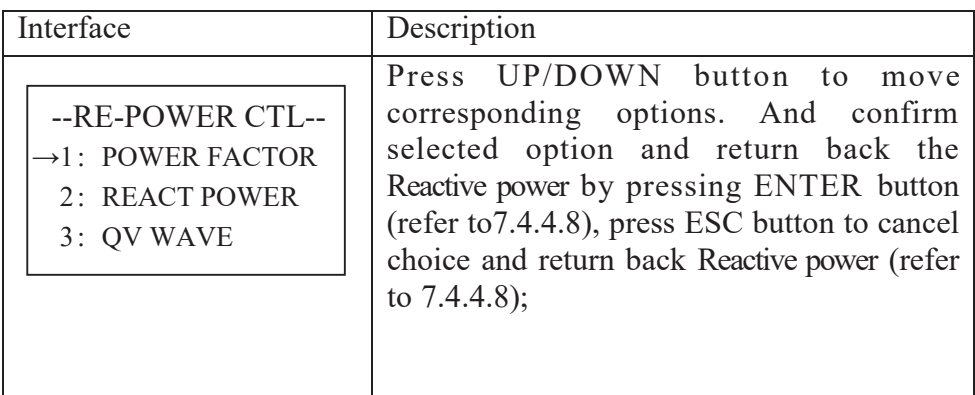

#### **7.4.4.8.2 Power factor**

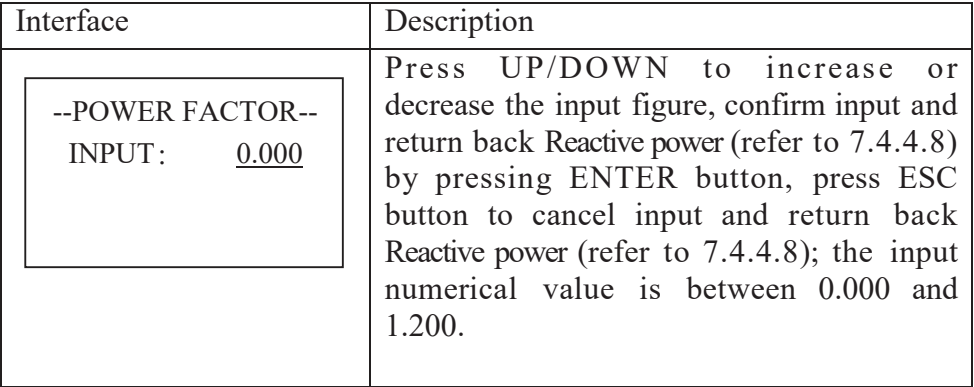

#### **7.4.4.8.3 Reactive power**

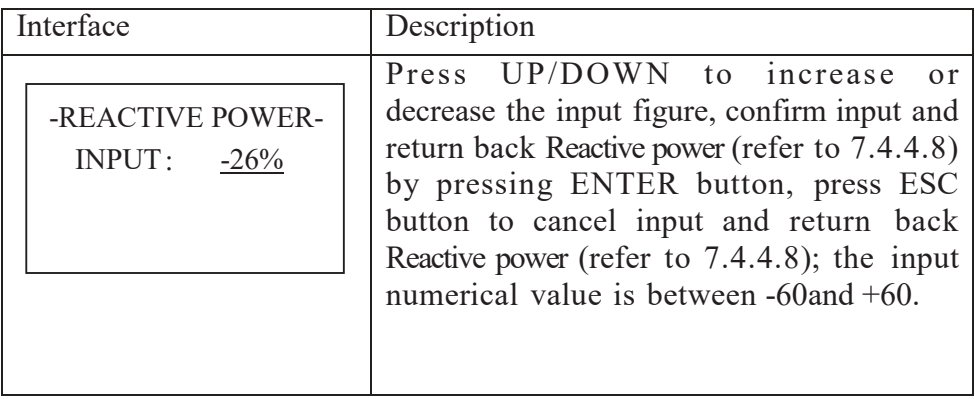

#### **7.4.4.9 Over frequency derating**

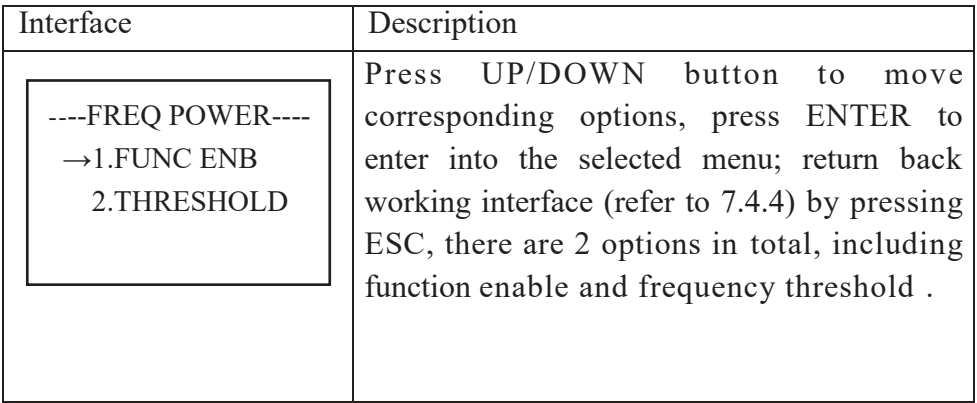

#### **7.4.4.9.1 Over frequency derating enable**

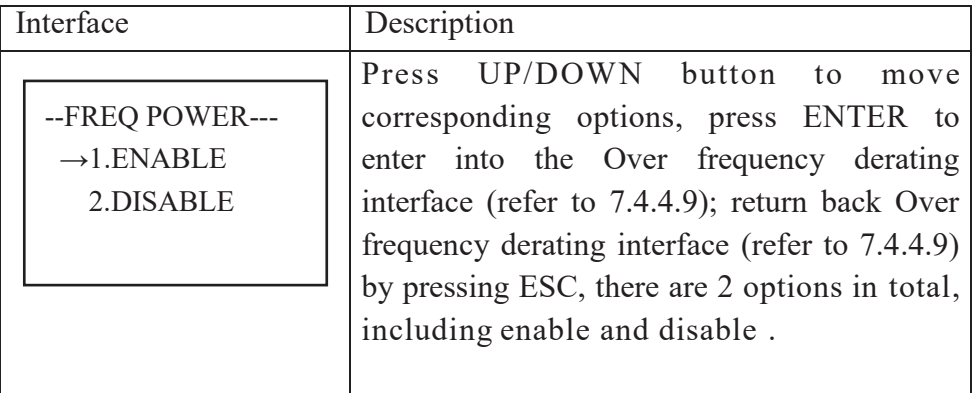

#### **7.4.4.9.2 Frequency threshold**

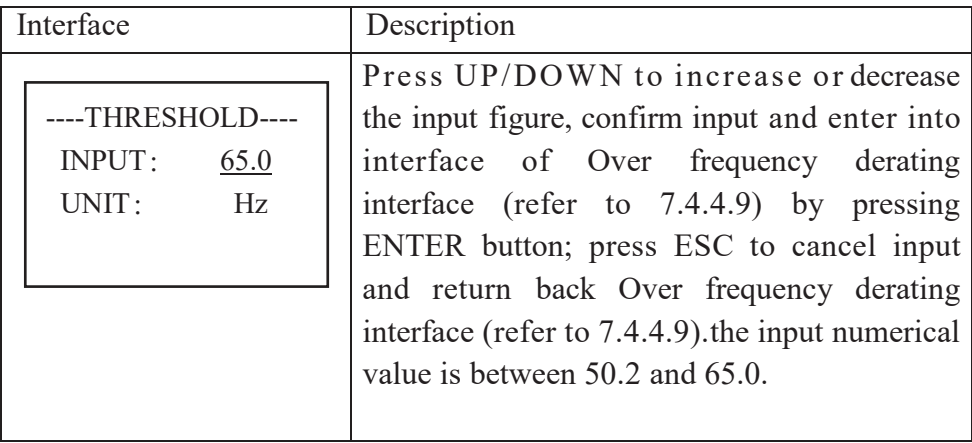

#### **7.4.4.10 Over voltage derating**

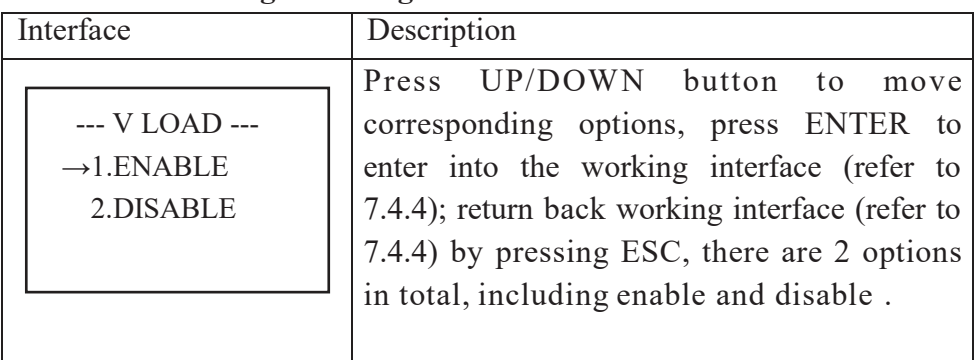

**7.4.4.11 Please restart**

| Interface       | Description                                                                                                    |
|-----------------|----------------------------------------------------------------------------------------------------|
| Please Restart! | A prompt that it is required to start the<br>machine once again, so that the setup<br>relevant to working will be effective, and it<br>will return back working interface (refer<br>to $7.4.4$ ) within 2 seconds. |

# **7.4.5 485 address**

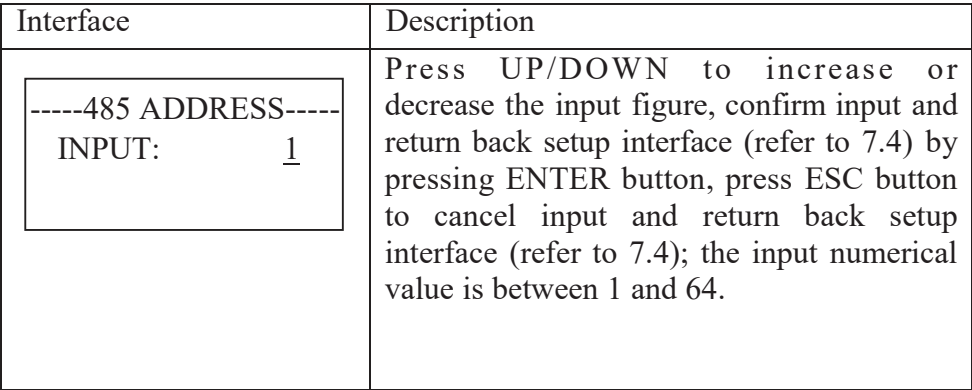

# **7.4.6 485 baudrate**

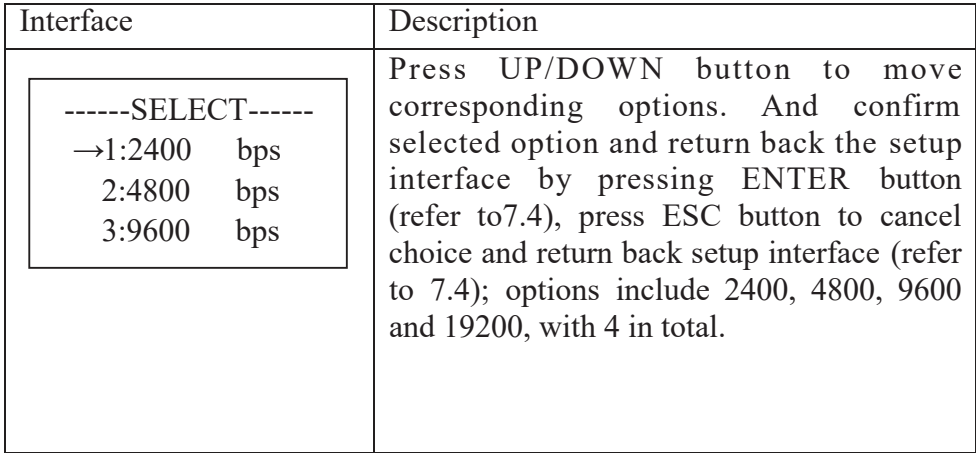

## **7.4.7 485 protocol**

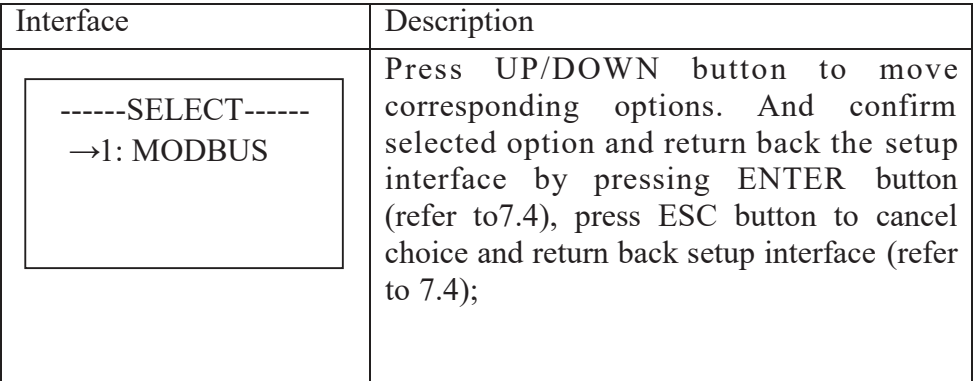

## **7.4.8 Display language**

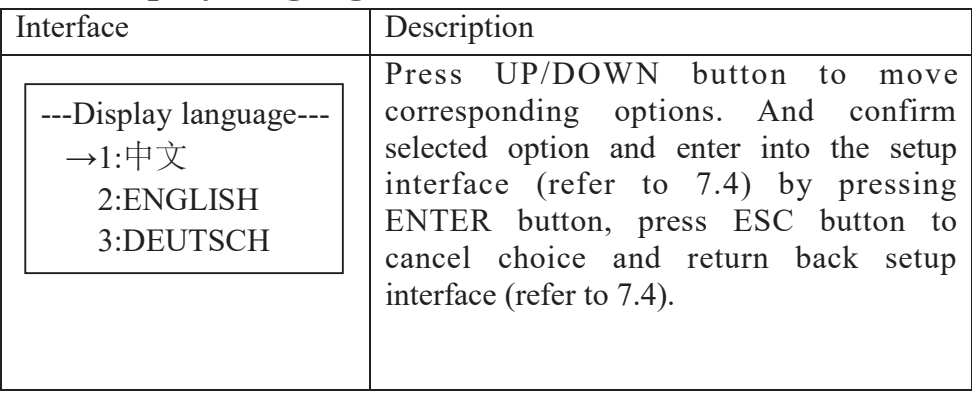

## **7.4.9 LCD backlight**

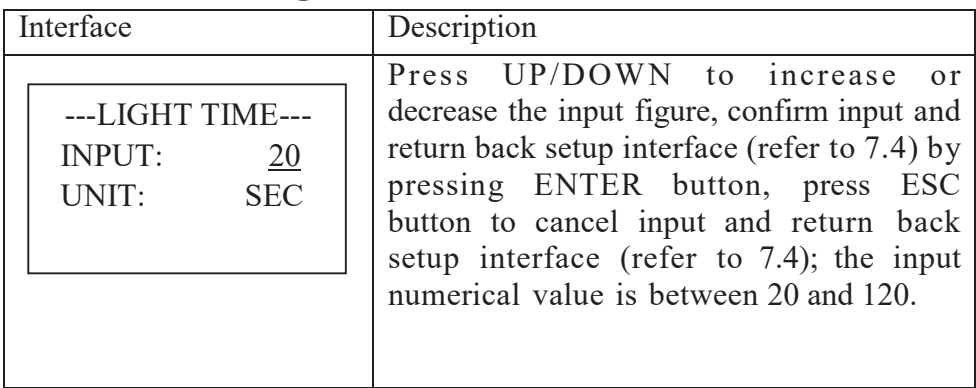

# **7.4.10 Date/time**

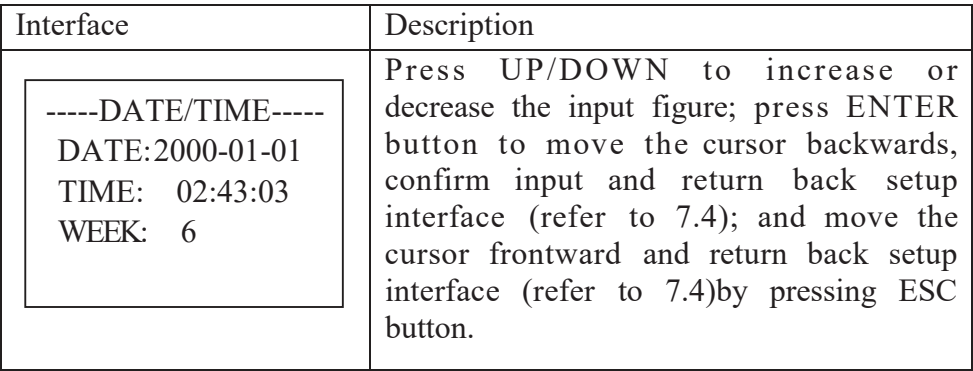

# **7.4.11 History clearing**

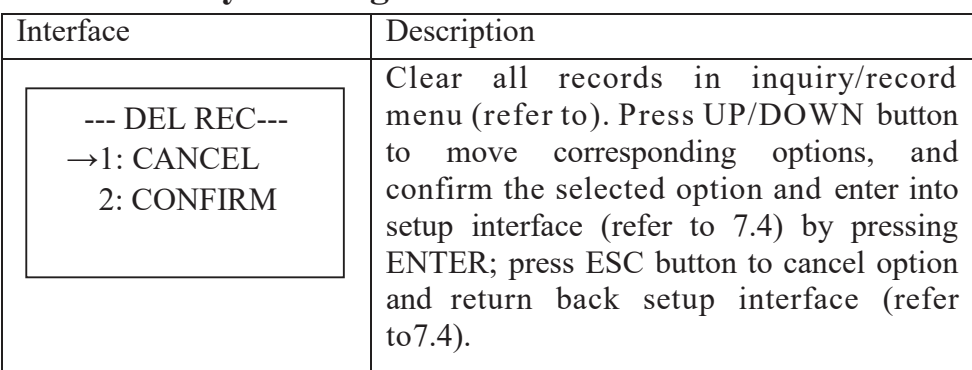

# **7.4.12 Password setting**

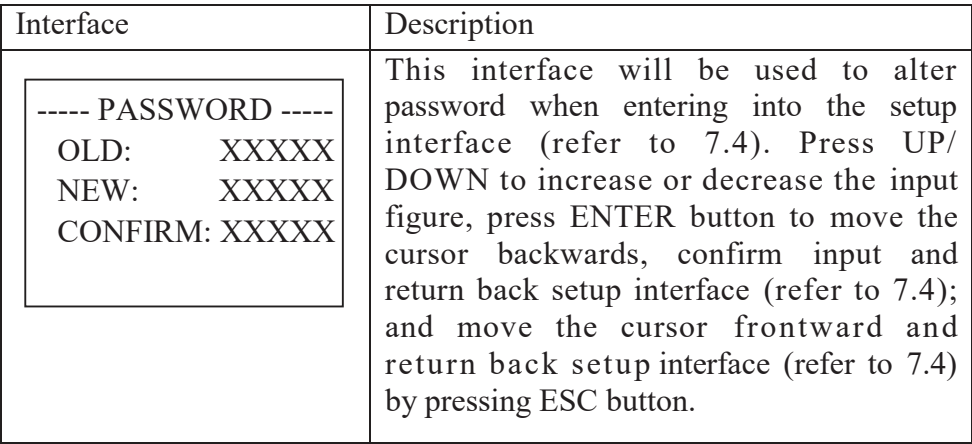

# **7.4.13 Maintenance**

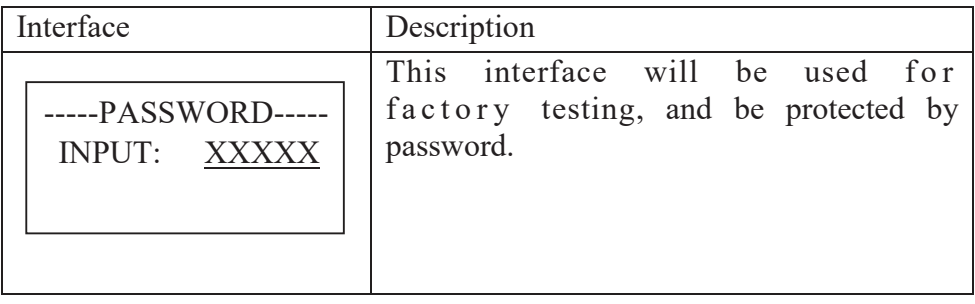

## **7.4.14 Factory reset**

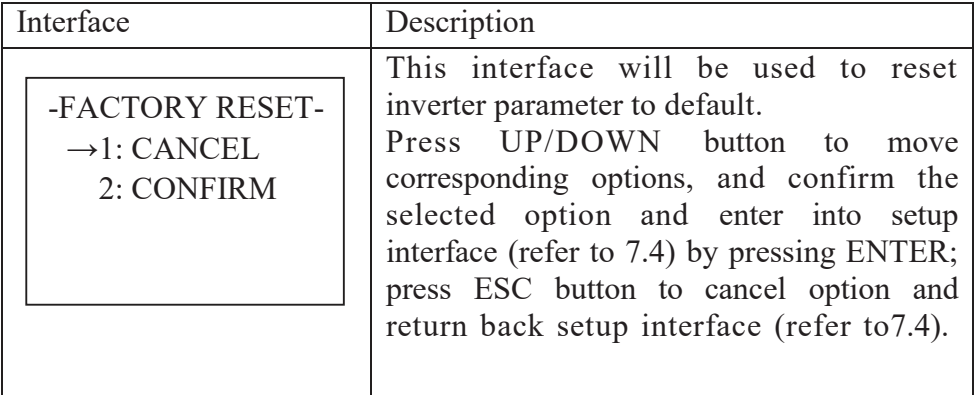

## **7.4.15 Array detection**

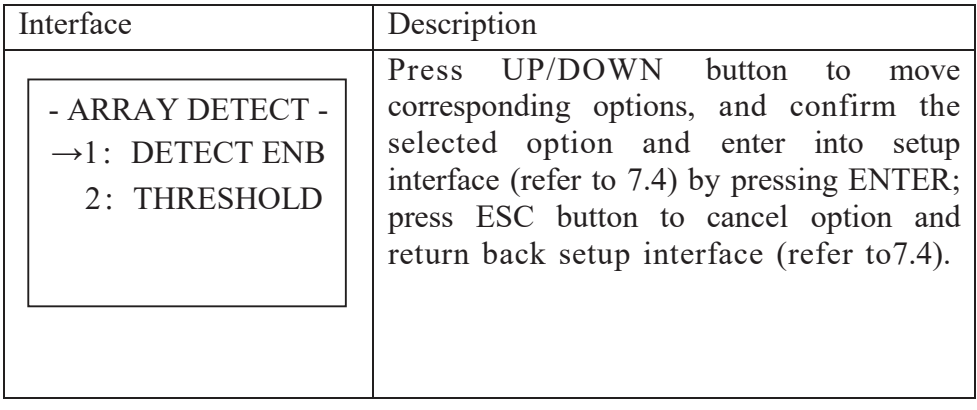

# **7.4.15.1 ARRAY**

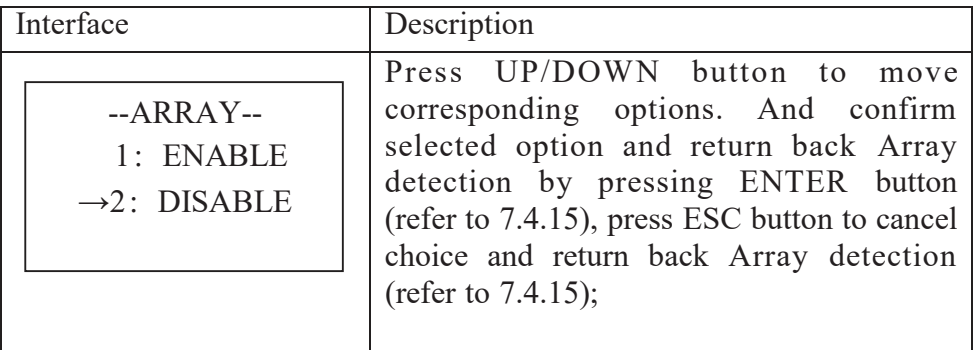

### **7.4.15.2 THRESHOLD**

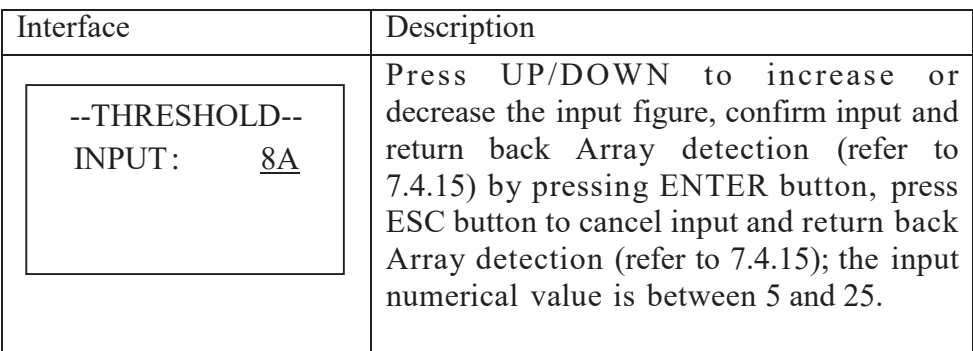

# **7.4.16 Three-phase system**

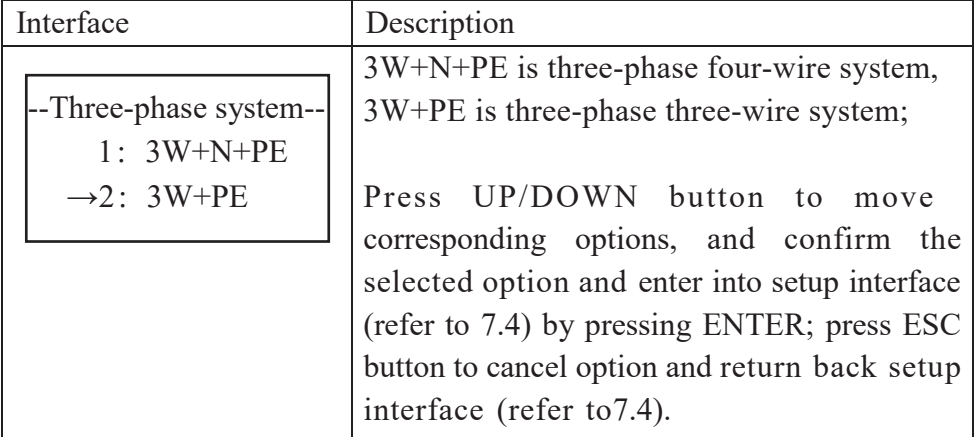

# **7.5 Inquiry**

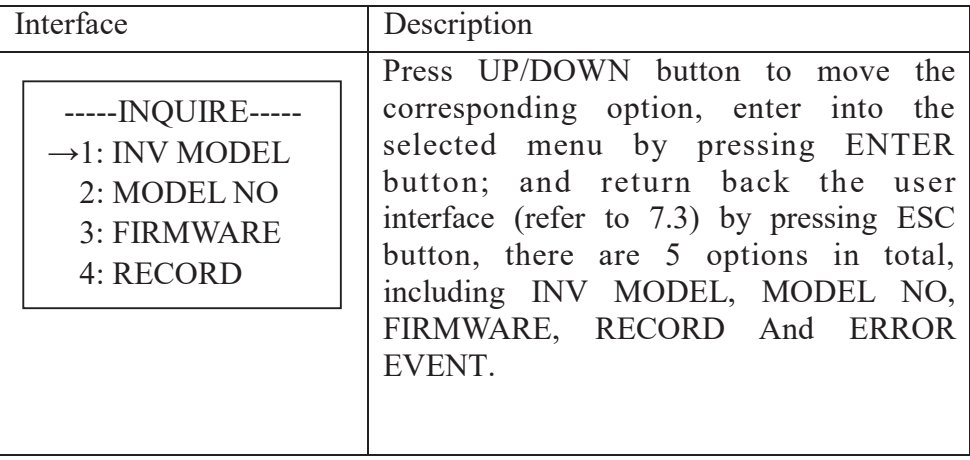

## **7.5.1 INV MODEL**

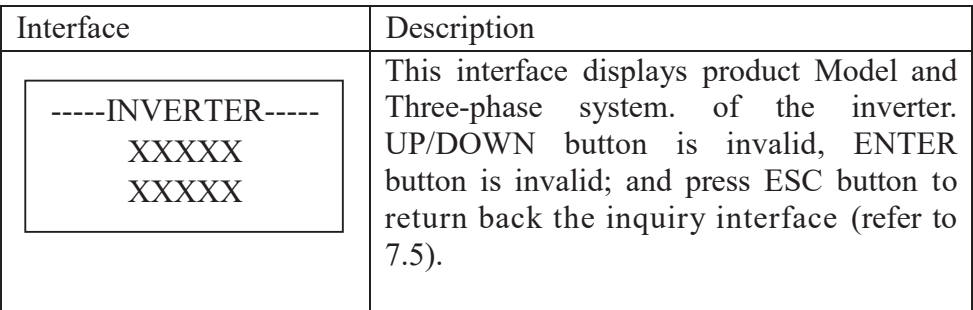

## **7.5.2 MODEL SN**

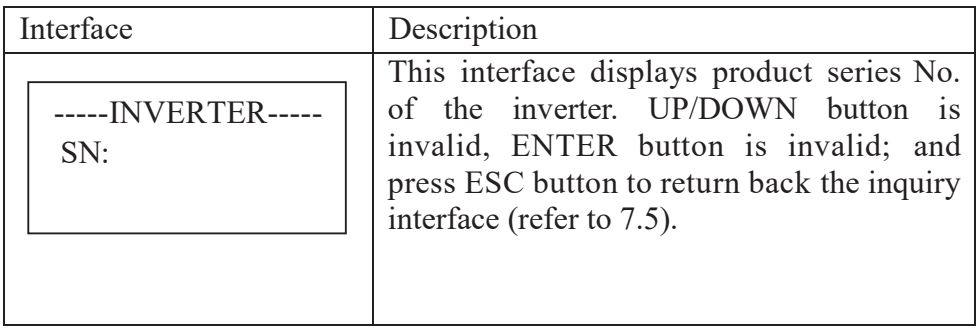

# **7.5.3 Firmware**

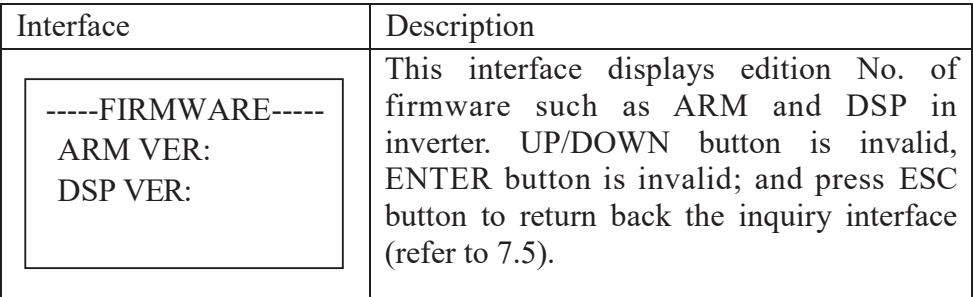

## **7.5.4 RECORD**

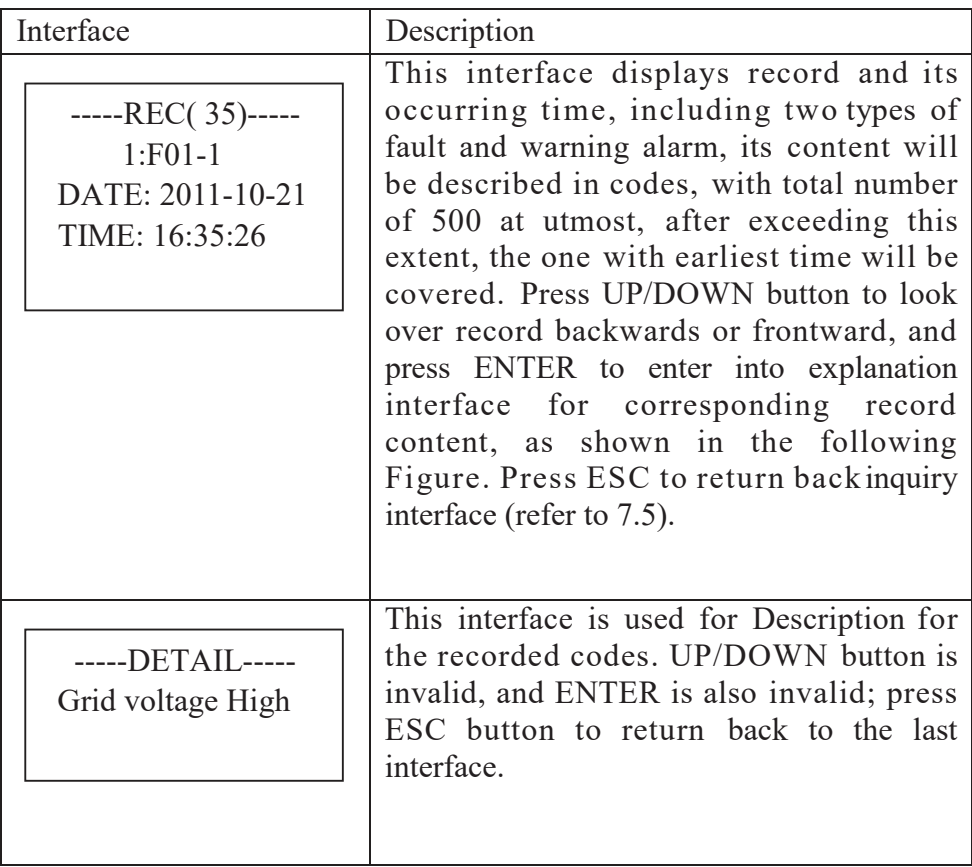

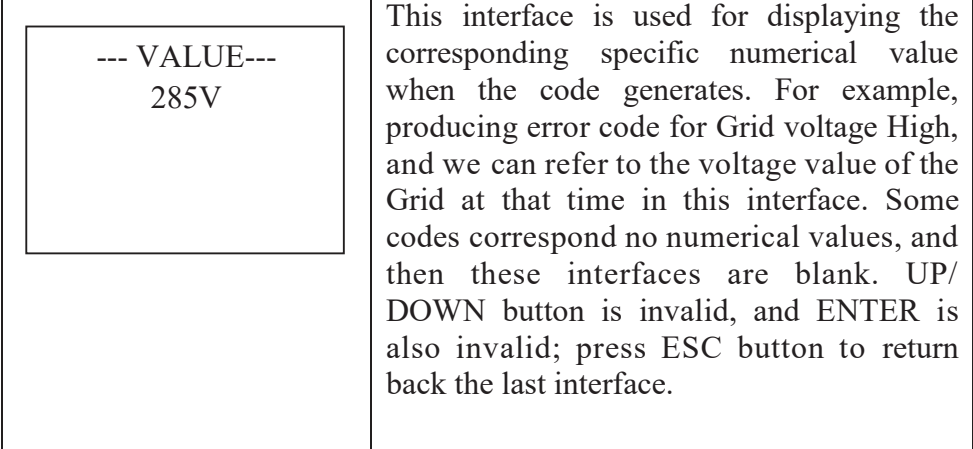

### **7.5.5 ERROR EVENT**

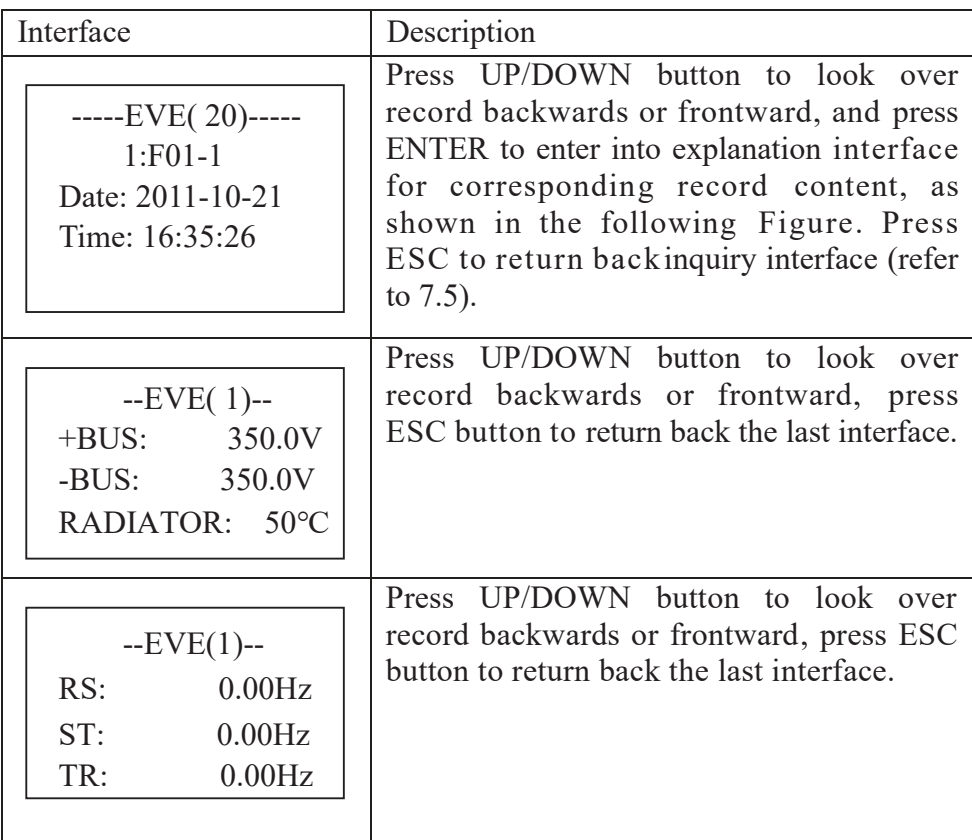

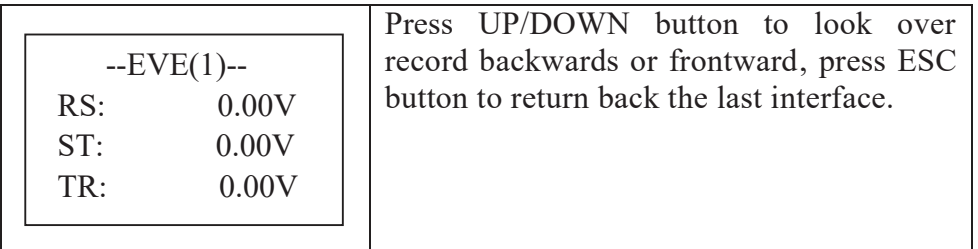

# **7.6 Statistics**

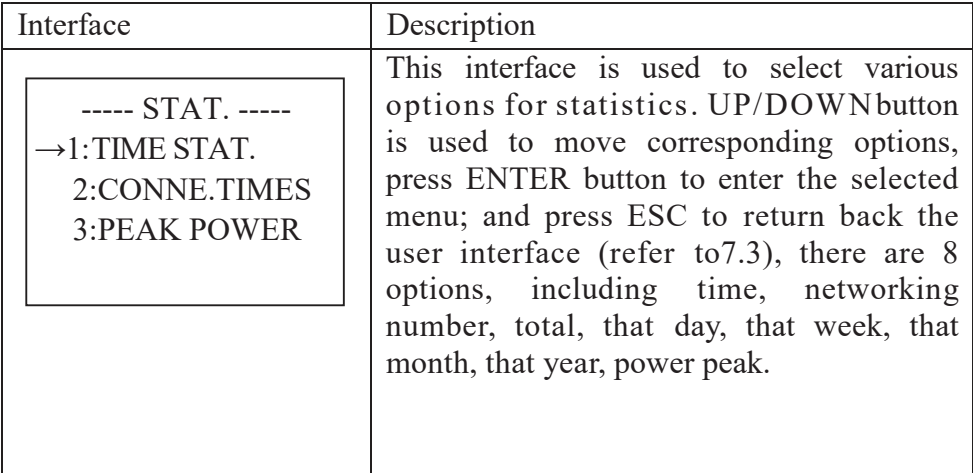

## **7.6.1 Time statistics**

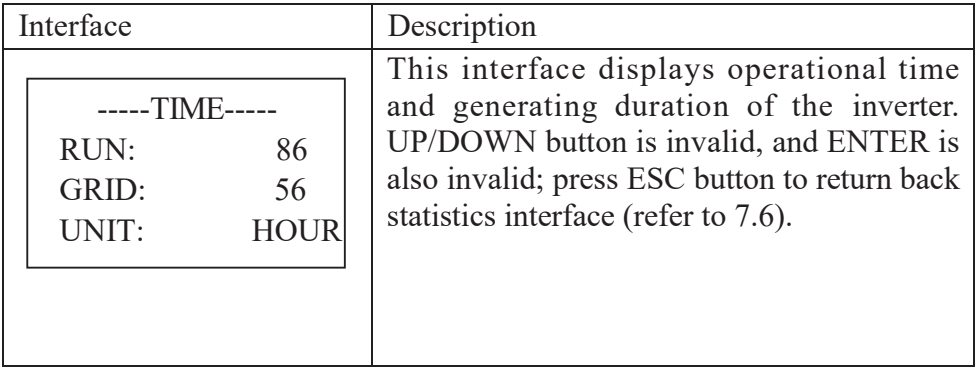

# **7.6.2 Times of paralleling in**

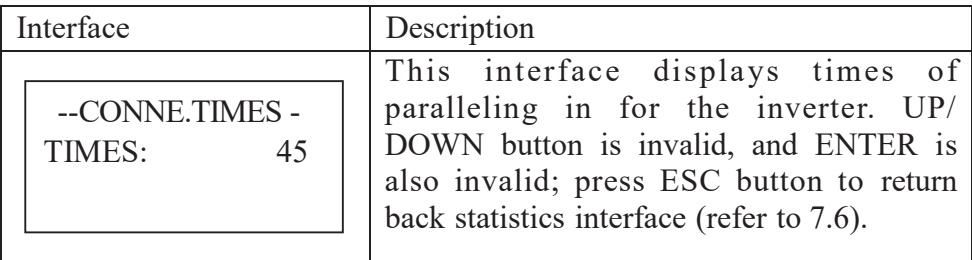

## **7.6.3 Power peak**

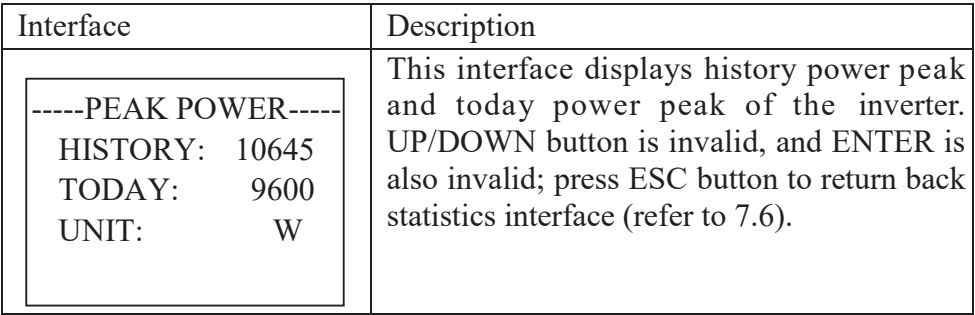

## **7.6.4 Generated energy of that day**

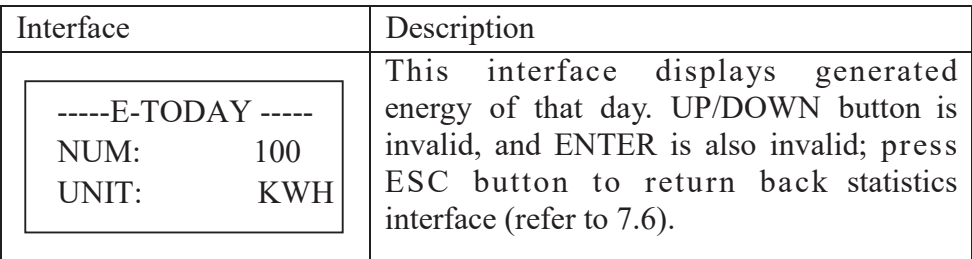

# **7.6.5 Generated energy of that week**

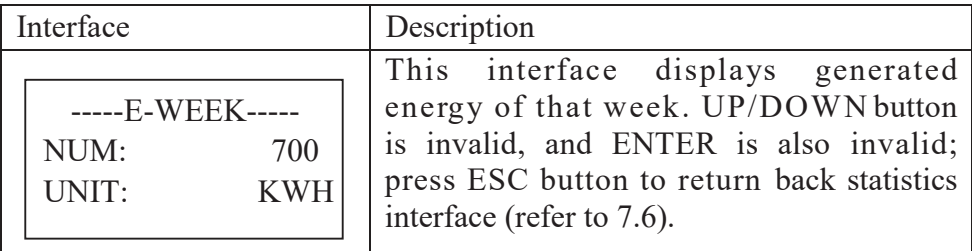

## **7.6.6 Generated energy of that month**

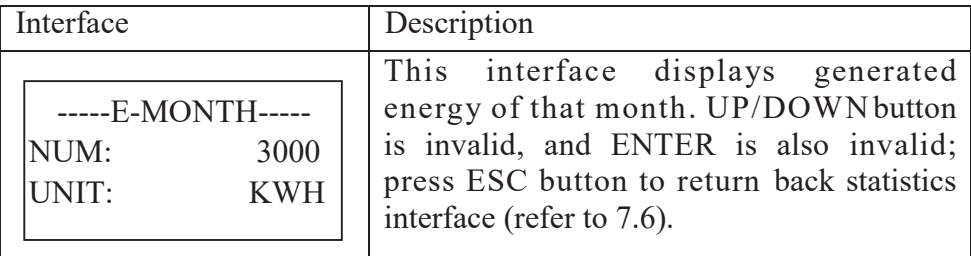

# **7.6.7 Generated energy of that year**

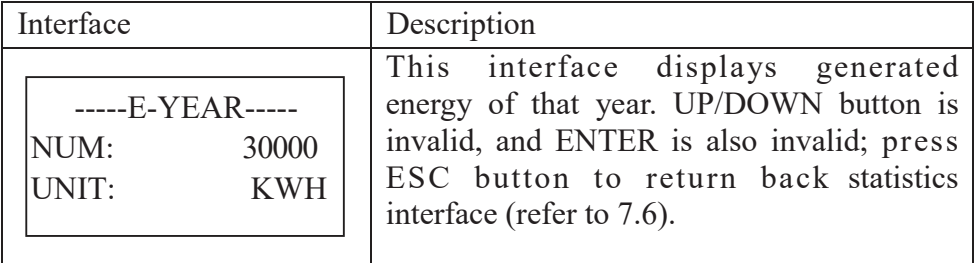

## **7.6.8 Gross generation**

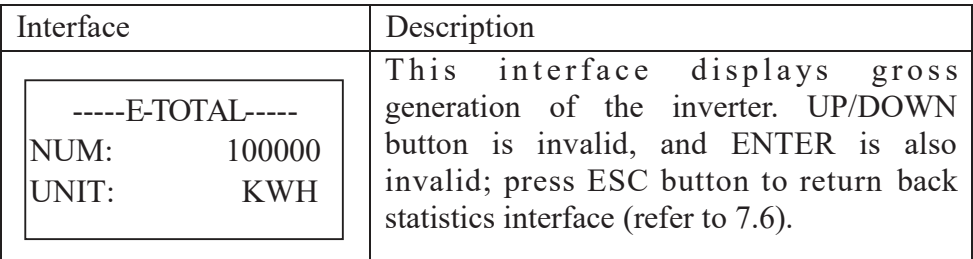

# **8. Installation**

# **8.1 Overview**

The installation introduction of inverter is as follows. Please read this chapter carefully to help you install the photovoltaic gridconnected inverter correctly.

#### � **Inspection of damage during transportation**

The inverter may be damaged during transportation even if we have conducted the test and detection for it before transportation. Therefore, please inspect it before installation. If any damage is detected, please contact with the transportation company or our company directly. We will provide you with the best and quickest service after you provide the photo of damaged part.

#### � **Basic installation requirement**

The inverter can be installed outdoors with water-proof and dust-proof level of IP65. Some basic installation requirements are as follows:

- $\boxtimes$  It is the best to install it in the place where it is away from the living area due to some noise produced during its operation
- $\boxtimes$  Assure there is no shake in the installation place.
- $\boxtimes$  Assure that the LED light or LCD can be observed conveniently installation place.
- $\boxtimes$  Assure that the ambient temperature is of -25°C ~ +60°C.
- $\boxtimes$  Good ventilation is required.
- $\boxtimes$  Clean installation environment is required.

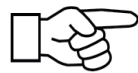

#### **Attention!**

The inverter is install in the electrical restricted area, non-maintainers can't enter.

# **8.2 Mechanical installation**

## **8.2.1 Installation introductions**

For any live part of electronic product, the deadly dangerous may happen due to touch of it. For this product, the voltage of direct current is 1000V and the voltage of alternating current is 400V.

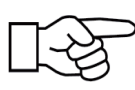

#### **Attention!**

The professional electrician must be invited to install this inverter.

## **8.2.2 Mechanical dimension**

We offer the dimension of case aiming to create the convenience for your mechanical installation of inverter. The mechanical dimension: 640×841×265mm in width× height×depth.

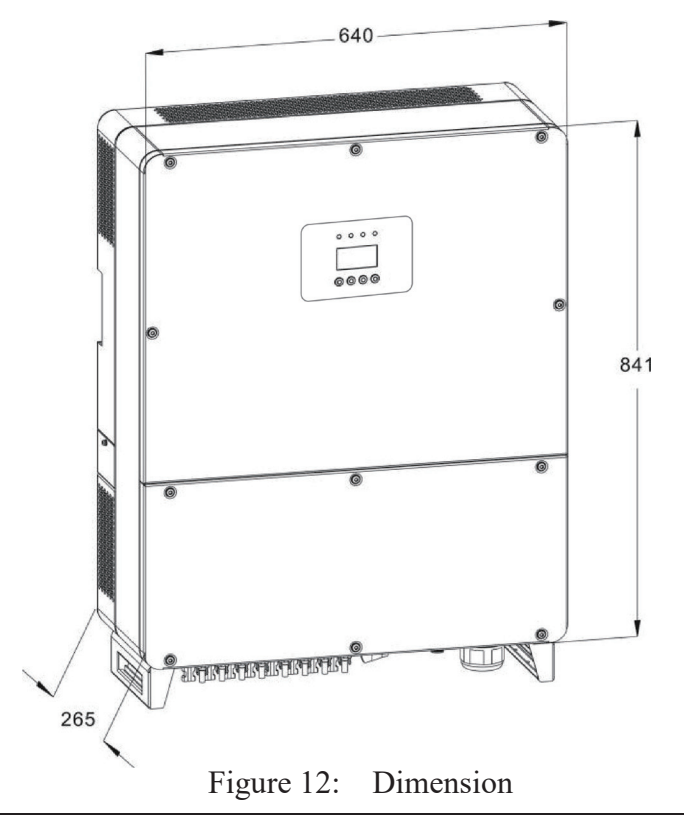

## **8.2.3 Packing**

Please check carefully before opening the package of the equipment. It may cause the inverter damage in case the packing material is found damage, please contact with forwarder for claim. If necessary, Please feel free to contact us.

### **8.2.4 Installation of Inverter**

Please read the following installation instruction before you start your work so as to achieve best effect of the inverter.

- 1. In order to keep long life of inverter, the installation site should be always kept dry.
- 2. Select suitable location to install the inverter, where is not so easy for pedestrian to touch, but consider easy installation and easy maintenance as well.
- 3. Make sure the inverter should be kept at least 1M away from other stuff.
- 4. Don't directly expose the inverter under the sun light, high temperature will affect the inverter's working efficiency. When the temperature keeps below 45°C, the inverter will be in best working status, the life of inverter will be maximum.
- 5. Keep good ventilation so as to reduce heat accumulation.
- 6. Once installing inverter in living environment, don't mount it in plastics plate or wooden plate to avoid noise, it is better to mount it on the wall.
- 7. The inverter generates heat during normal working status, don't install it on a flammable objects or near the place to store flammable materials. Don't install it near potential explosion area.

## **8.2.5 Installation Location**

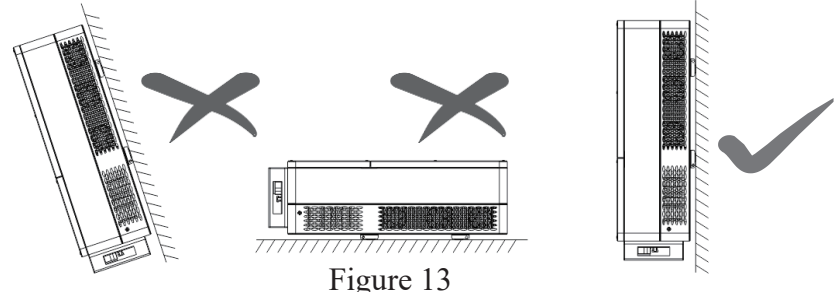

- 1. The inverter is suitable to be installed on vertical or backwards tilt wall as shown above, the tilt angle should be less 15°.
- 2. Don't install inverter on forward tilt wall.
- 3. Don't install inverter on horizontal wall.
- 4. Mount the inverter at height same as eyesight for easy operation and data reading.

## **8.2.6 Installation Procedure**

#### ●**Fix the rack to metal holder (standard)**

The inverter standard with bolt group (including nut, flat gasket, spring washer) before delivery. To make the inverter can be installed to various metal holder. Use Ø12 driller kit to drill installation holes on the metal holder according to the hole position of the rack. Then fix the rack to metal holder by using bolt group.

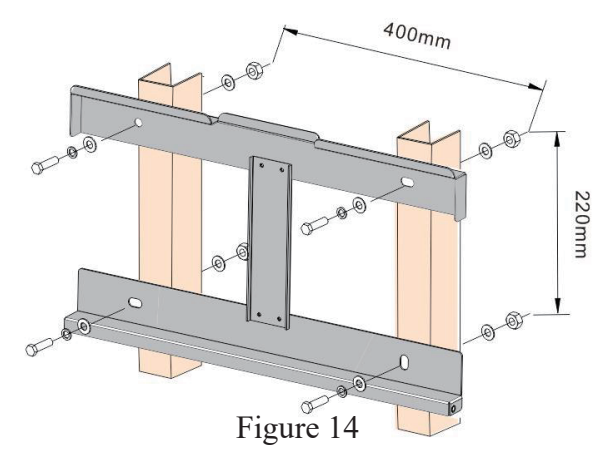

#### ●**Fix the rack to concrete wall (option)**

- 1. Stick the rack from the packing list to the wall. Use Ø14 driller kit to drill installation holes according to the hole position of the formwork.
- 2. Clean the dust inside the holes, and insert expansion bolt into the holes. Make the expansion pipe into the wall, screw the bolt, take the rack, aimed at the hole, then tighten by pipe.

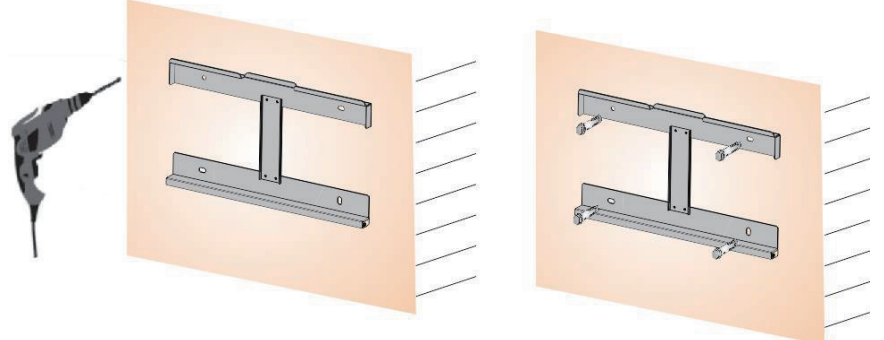

Figure 15

3. Hang the inverter to rack from the top to bottom, check both sides and keep the inverter in the right position, and tighten screws in both sides.

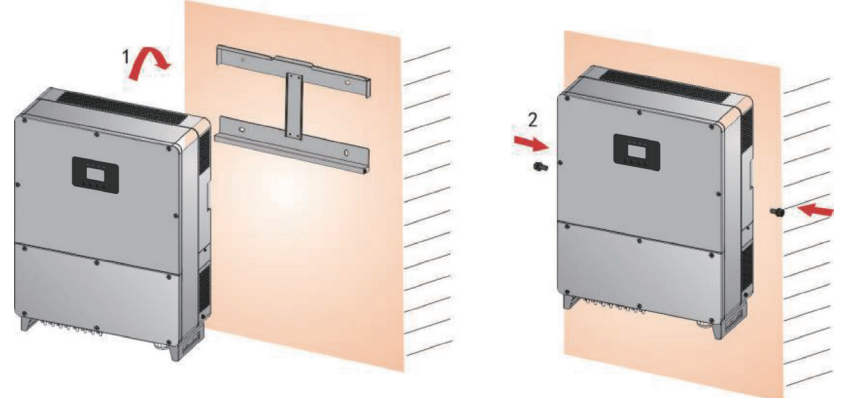

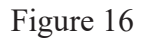

## **8.2.7 Ambient requirement**

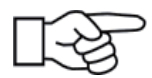

#### **Attention!**

The scope of ambient is -25 $\mathrm{^{\circ}C}$  to +60 $\mathrm{^{\circ}C}$ . Meanwhile, no direct sunlight for inverter should be satisfied, or the high temperature can influence the generated energy.

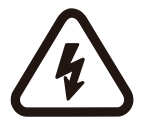

#### **Warning!**

Don't place inverter with inflammable materials.

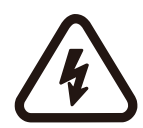

### **Warning!**

The temperature of some parts of inverter is very high. Avoid contacting with them.

# **8.3 Electric connection**

## **8.3.1 Requirement for electric installation**

#### ●**Photovoltaic array**

The open-circuit voltage for photovoltaic array cannot exceed 1100V.

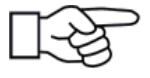

Maximum open-circuit voltage for array: 1100V

### ●**Three-phase grid**

The grid is detected continuously by inverter to refer to whether it can meet the grid connection condition. The grid limitation for grid condition is as follows. Meanwhile, the grid-connected inverter should be installed with permit of local electric department.

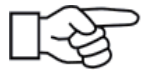

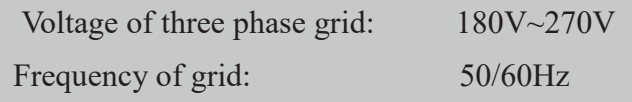

### ●**Connected wire**

Select the inner diameter of  $12AWG (4mm^2)$  and the outer diameter of Ø5~8mm of the photovoltaic cable as the connecting line of the PV input terminal. Select the inner diameter of  $2AWG-0AWG$   $(35mm^2-50mm^2)$  and the outer diameter of Ø32~38mm of the photovoltaic cable as the connecting line of the AC output terminal. Cables should avoid high temperature, flame and rain water whenever possible. The inverter should be connected with earth permanently. The protective earthing conductor cross-sectional area is more than  $10mm<sup>2</sup>$ .

#### ●**Tools**

The multimeter, wire stripper and screw driver are required during electric connection.

### **8.3.2 Wire for alternating current connection**

- ﹡ The breaker of alternating current is cut off when wiring to assure that there is no electricity at the terminal of alternating current wire. And then, confirm it after measuring of multimeter.
- ﹡ Connect the "L1" of alternating current output with "L1" of grid;
- ﹡ Connect the "L2" of alternating current output with "L2" of grid;
- ﹡ Connect the "L3" of alternating current output with "L3" of grid;
- ﹡ 3PH, without "N"
- ﹡ The earth terminal is connected with the land via guide line.
- ﹡ Confirm that the wiring is firm.

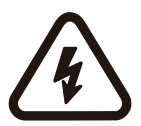

#### **Warning!**

Assure there is no live part of inverter during electric wiring.

## **8.3.3 Wire for direct current connection**

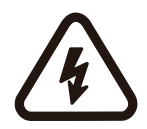

#### **Warning!**

The open-circuit voltage of photovoltaic array should not exceed 1100V, or the equipment will be damaged. Measure the open-circuit voltage of photovoltaic array with multimeter when connecting.

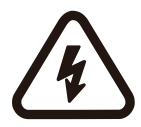

### **Warning!**

The positive pole and negative pole of voltage for photovoltaic array cannot be reverse, which can be measured with multimeter.

- ﹡ Cut off the distribution breaker of direct current to assure that there is no live wiring of direct current.
- ﹡ Measure the open-circuit voltage for photovoltaic array with multimeter to assure that it cannot exceed 1100V.
- ﹡ Confirm the positive and negative pole with multimeter.
- ﹡ The positive pole of photovoltaic array is connected with " PV+" of direct current input
- ﹡ The negative pole of photovoltaic array is connected with " PV-" of direct current input.
- ﹡ Confirm that the wiring is firm.

## **8.3.4 Wire for communication connection**

The communication method of RS485 bus is adopted for this machine when PC is used for monitoring of signal or multiple grid-connected inverters and the RJ45 terminal of terminals for inverter is the port that is used for connection of internal 485 Bus. The monitoring can be fulfilled when PC is connected with RS485 Bus via RS485/RS232 converter. The wiring diagram of communication system is in Figure 17. The diagrams for RS485/RS232 converter and RJ45 terminal and 485 bus ports are in Figure 18 and 19 respectively.

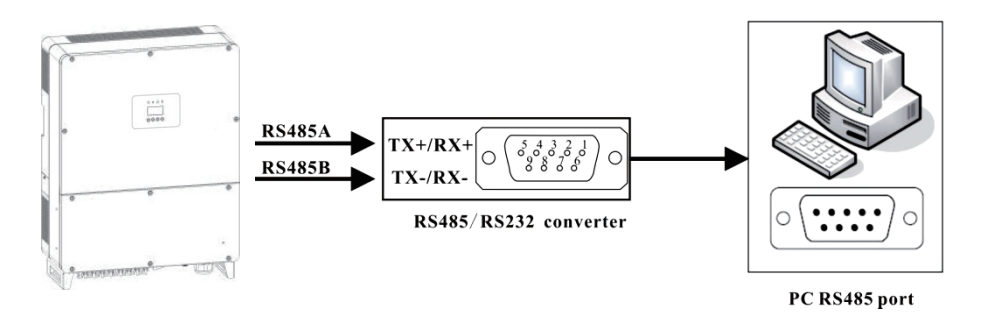

Figure 17: Communication Connection

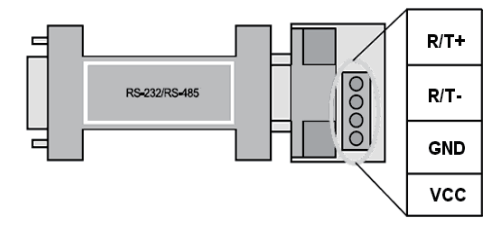

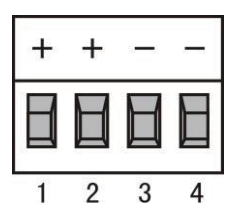

Figure 18: RS485/ RS232 Converter Figure 19: RS485 Port

When the GPRS/WIFI data controller monitor the PV inverter, the pin definition of GPRS/WIFI as shown in the figure20 below.

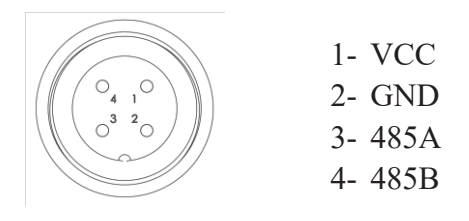

Figure 20

# **8.4 Starting and closing**

#### **Starting process:**

- 1. Connect the photovoltaic array, inverter and alternating current grid correctly according to the above- mentioned installation process.
- 2. Measure whether the voltage of alternating and direct current meets the starting condition of machine with multimeter before starting.
- 3. First, close the breaker of direct current input.
- 4. Then, close the breaker of grid.
- 5. The inverter will be started automatically and combined to the grid when the conditions for normal operation of machine are satisfied.
- 6. The grid-connected inverter cannot be controlled manually after its normal operation and it has the functions of automatic starting and closing after fault.

#### **Closing process:**

- 1. The grid-connected inverter will close automatically when the solar cannot meet the requirement for generating.
- 2. The operation can be performed via LCD on the panel.

#### **Closing process for emergency:**

Firstly, cut off the breaker of grid and then cut off the breaker of direct current for photovoltaic array if the emergency closing is required, or the direct current breaker will be damaged and the personal hazardous will be produced. Our company cannot commit the quality assurance and bear any responsibility arising from it due to failure of complying with this requirement.

# **9. Technical Data**

#### **Table 9.1 Technical Data**

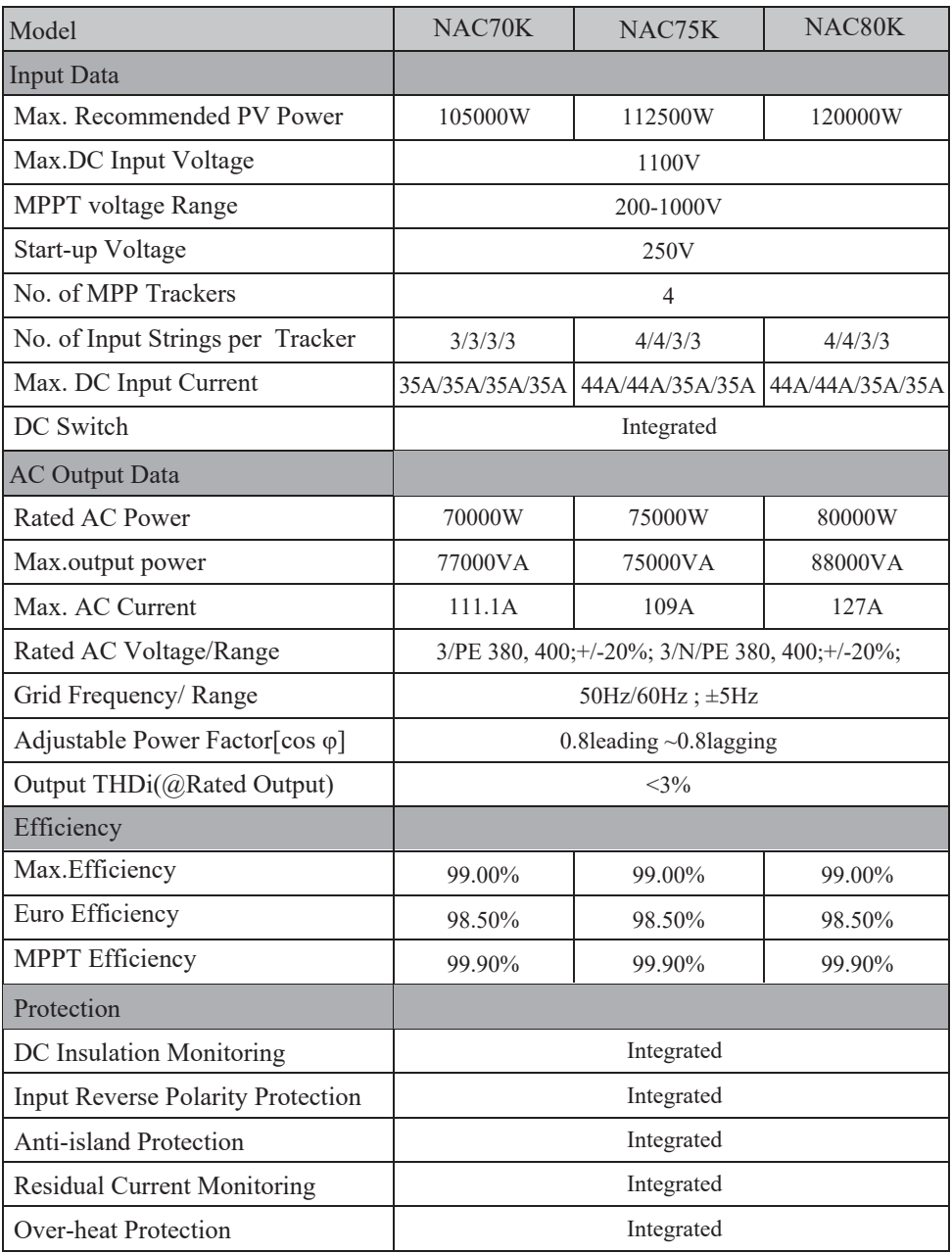

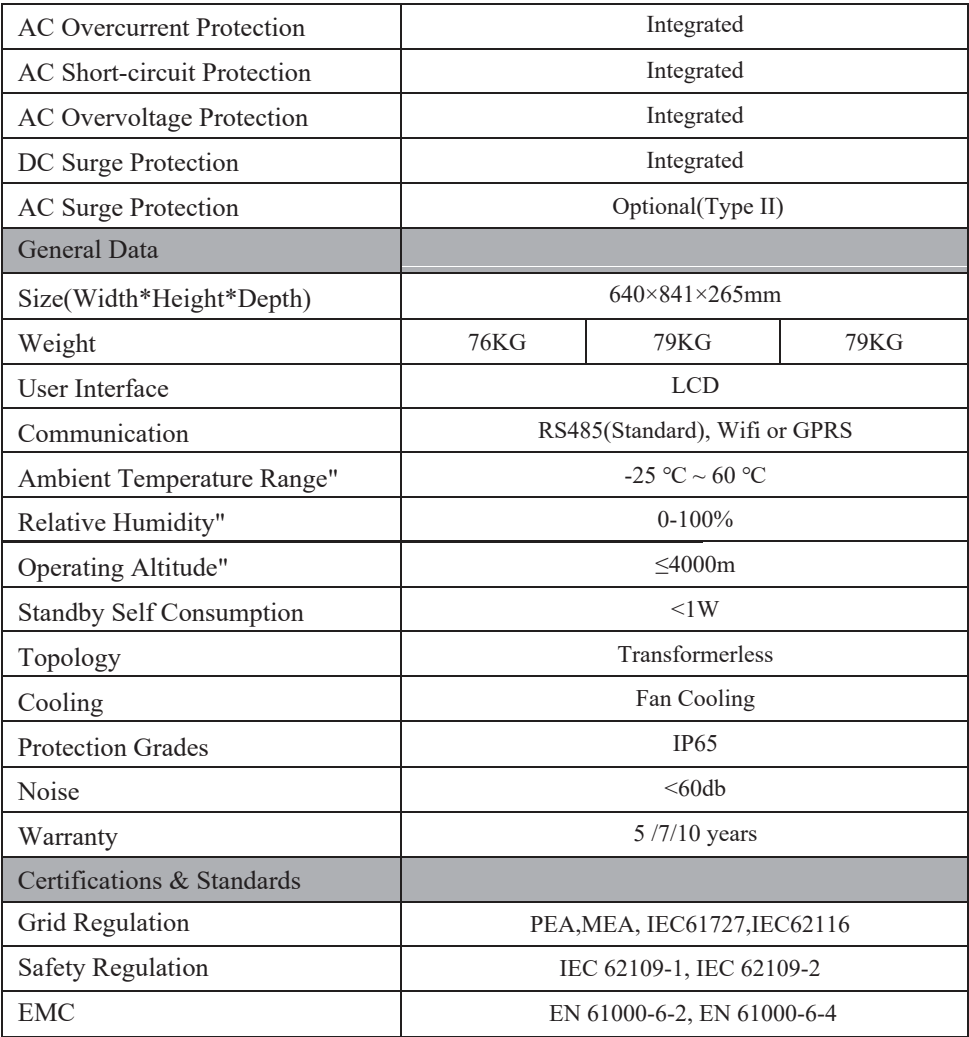

#### **Table9.2GridSpecification(3W+N+PE/LN)**

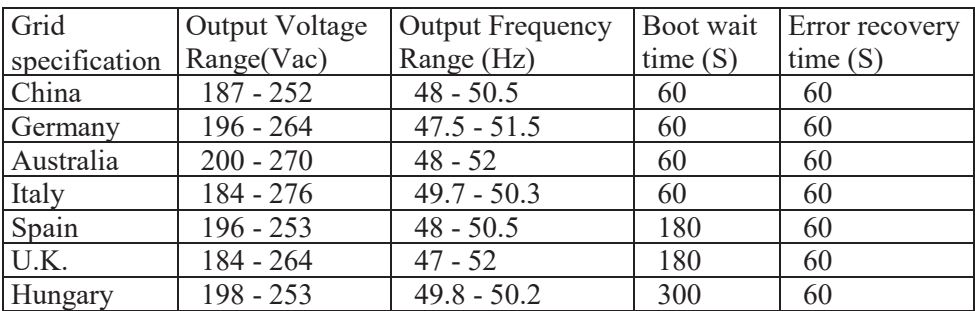

Belgium 184 - 264 47.5 - 31.5 60 600 61.5 - 31.5 60 600 61.5 60 600 61.5 60 600 61.5 60 600 61.5 60 600 61.5 6

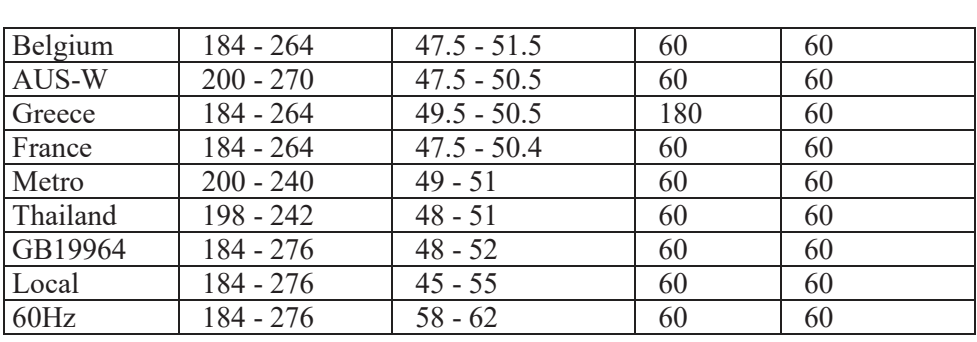

#### **Table9.3GridSpecification(3W+PE/LL)**

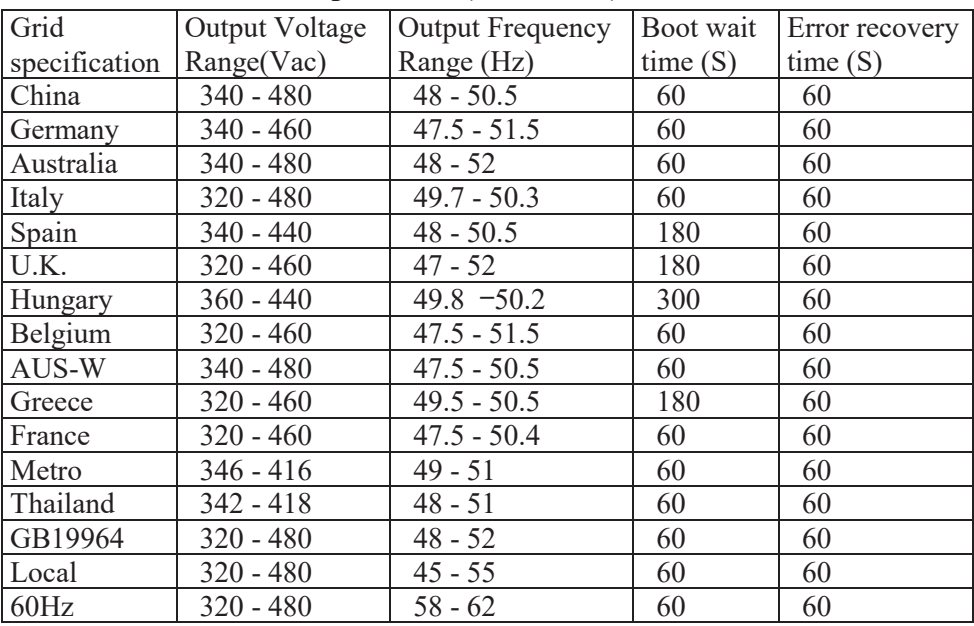

In the running process, errors such as AC overvoltage, AC undervoltage, AC overfrequency and AC underfrequency occur, the series go to boot wait time directly after 60 seconds when the power grid returns to normal.

# **10. Appendix**

# **10.1 Quality assurance**

The quality assurance for product of Our company can be conducted only on the condition that invoice and date when customer purchases the product should be presented and the trade on the product is clear during quality assurance period.

#### **Condition**

- ﹡ Our company will maintain or replace the product having fault with the new one free of charge when the fault is produced during quality assurance period.
- ﹡ The unqualified product after replacing should be returned to our company.
- ﹡ The reasonable period must be reserved by customer so that our company can repair the equipment having fault.

#### **Our company has the right to reject the quality assurance when the following conditions appear:**

- ﹡ Damage due to transportation
- ﹡ Incorrect installation
- ﹡ Incorrect refit
- ﹡ Incorrect use
- ﹡ Operate it beyond the extreme hostile environment described in this manual.
- ﹡ Install and use it beyond the scope of any provision in relevant international standard.
- ﹡ Damage due to abnormal natural environment. Please refer to the newest data if product dimension and parameter is changed without prior notice.